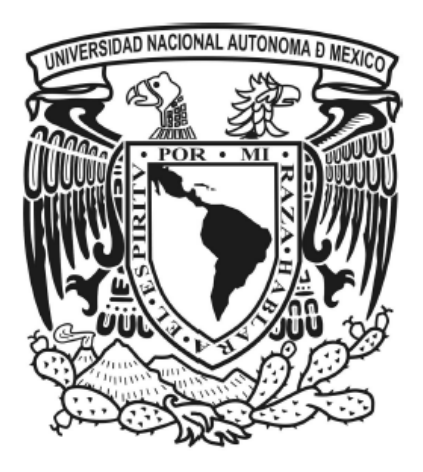

# Universidad Nacional Autónoma de México

# Facultad de Ingeniería

# "Automatización de válvulas para el control de un circuito hidrodinámico"

Tesis que para obtener el grado de Ingeniero Eléctrico‐ Electrónico

## **PRESENTAN**

Ricardo Ismael González Dorantes

Saúl Iván Rodríguez Romero

Tutora: Dra. Margarita Navarrete Montesinos

2010

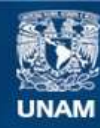

Universidad Nacional Autónoma de México

**UNAM – Dirección General de Bibliotecas Tesis Digitales Restricciones de uso**

#### **DERECHOS RESERVADOS © PROHIBIDA SU REPRODUCCIÓN TOTAL O PARCIAL**

Todo el material contenido en esta tesis esta protegido por la Ley Federal del Derecho de Autor (LFDA) de los Estados Unidos Mexicanos (México).

**Biblioteca Central** 

Dirección General de Bibliotecas de la UNAM

El uso de imágenes, fragmentos de videos, y demás material que sea objeto de protección de los derechos de autor, será exclusivamente para fines educativos e informativos y deberá citar la fuente donde la obtuvo mencionando el autor o autores. Cualquier uso distinto como el lucro, reproducción, edición o modificación, será perseguido y sancionado por el respectivo titular de los Derechos de Autor.

## JURADO ASIGNADO

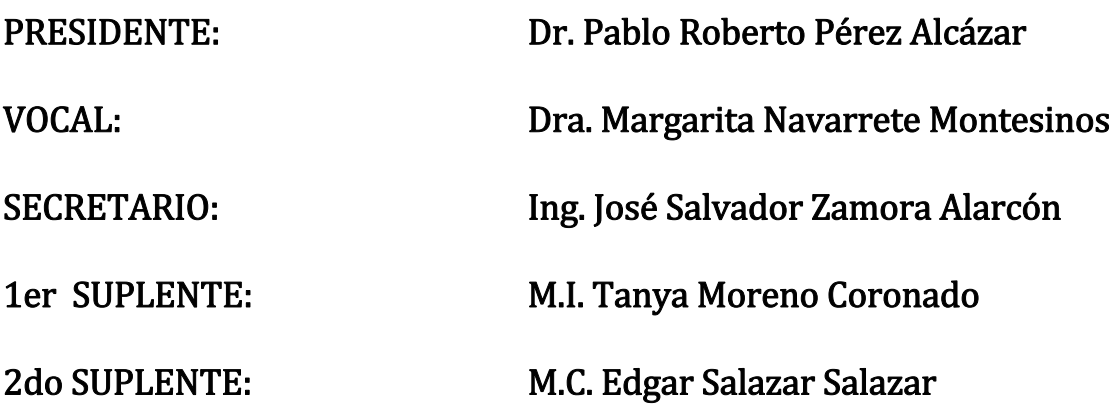

# INSTITUTO DE INGENIERÍA

#### TUTOR DE TESIS:

Margarita Navarrete Montesinos

\_\_\_\_\_\_\_\_\_\_\_\_\_\_\_\_\_\_\_\_\_\_\_\_\_\_\_\_\_\_\_\_\_\_\_\_\_\_\_

#### Dedicatoria.

Este trabajo y mi carrera no hubieran sido posibles sin aquellas personas que son muy importantes en mi vida, han estado conmigo en mi etapa como estudiante y también me han apoyado en el aspecto emocional, es por eso que les quiero agradecer por sus consejos, compañía y afecto.

Primero que nada le quiero dar gracias a Dios por todo lo que me ha dado, a mi mama que la quiero mucho, que siempre ha estado apoyándome y que nunca me ha dejado solo, a mi papa que es el mejor papa del mundo y me ha enseñado muchas cosas que me han ayudado a superar diferentes problemas, a mis hermanas que siempre me regalan una sonrisa cuando la necesito, a mi mami que siempre me trata como rey, a mi tía Carmela que siempre se preocupa por mi, a Cintia que me ha apoyado mucho y me ha hecho sentir muy querido, y al resto de mi familia por ser únicos y especiales.

 A mis amigos de la facultad: al Raúl que nunca me deja morir solo, al Mench que me ha enseñado mucho, al Mike que me ha abierto las puertas de su casa infinidad de veces, al Sinue que me ha dedicado mucha parte de su tiempo y humor, a Karla que me ha regalado muy buenas acciones, al Jerry ese buen piloto, a Susana que nunca me falla y al Arturo ese mara.

A mis demás amigos: a Daniel (el güero) con el que jugué infinidad de veces futbol, a Gabriel que me enseño a jugar ajedrez, a Zarza que siempre tiene una palabra de aliento para mi, a la banda de la unidad: Eder, Lalo y Abraham con los que desde niños me salía de vago.

A la UNAM y a la Facultad de ingeniería por brindarme ese orgullo de ser ingeniero y por permitirme ser parte de ellas.

A mis profesores y compañeros de la carrera por ayudar en crear la persona que soy hoy. A la Dra. Margarita por enseñarme a hacer bien las cosas, por sus consejos y compañía y al proyecto PAPIIT IN107509‐3 por darme el apoyo de la beca durante la elaboración de este trabajo.

#### Saúl Iván.

Dedicatoria.

A mi gente, familiares, amigos y colegas que, sin estar nombrados, empapan por doquier la obra aquí presentada.

A mi hijo Jorge Ricardo, mi pequeñuelo, el que se ha convertido en la razón por la que vivo, el que me impulsa a ser mejor día a día, la razón por la que hoy estoy aquí. Para Ana Alicia que, sin su apoyo, amor y confianza me hubiese sido imposible terminar esta etapa de mi vida. A mi mamá Irma Dorantes, por todo su amor, interés y compromiso, mujer que ha sido siempre mi apoyo y sustento, ejemplo de fortaleza y buena consejera, guiándome por el buen camino… cuánto te admiro.

A mis hermanos Arturo y Gustavo que siempre han estado a mi lado, juntos caminamos de la mano desde pequeños, cuidándonos y queriéndonos como nos enseñaron hasta convertirnos en los hombres que ahora somos.

Al Lic. Jorge Alcántara, la Mtra. Guadalupe Tomé y la Mtra. Georgina Alcántara, gracias por estar en todo momento al lado de mi hijo y de proveerle todas sus necesidades, no solo materiales, también el cariño y amor que se da en el hogar.

En recuerdo de mi mamá Teté, que aunque ya no está aquí, sé que siempre me acompaña, gracias abuelita, gracias por haberme enseñado desde pequeño el valor del estudio, por formarme para ser una persona de bien y por haberme dado el amor y cuidado cuando era niño, siempre estarás presente en mis recuerdos y en mi corazón.

A todos mis compañeros, amigos y profesores.

A la UNAM y a mi Facultad, por ser tan bellas, gracias por darme tanto.

A mi tutora, la Dra. Margarita Navarrete Montesinos, gracias por permitirme ser parte de este proyecto, por sus enseñanzas y consejos, al Instituto de Ingeniería y a la beca otorgada por el proyecto PAPIIT IN107509‐3.

A todos mis amores y amigos porque sin ellos esto no tendría sentido.

Ricardo Ismael.

# CONTENIDO

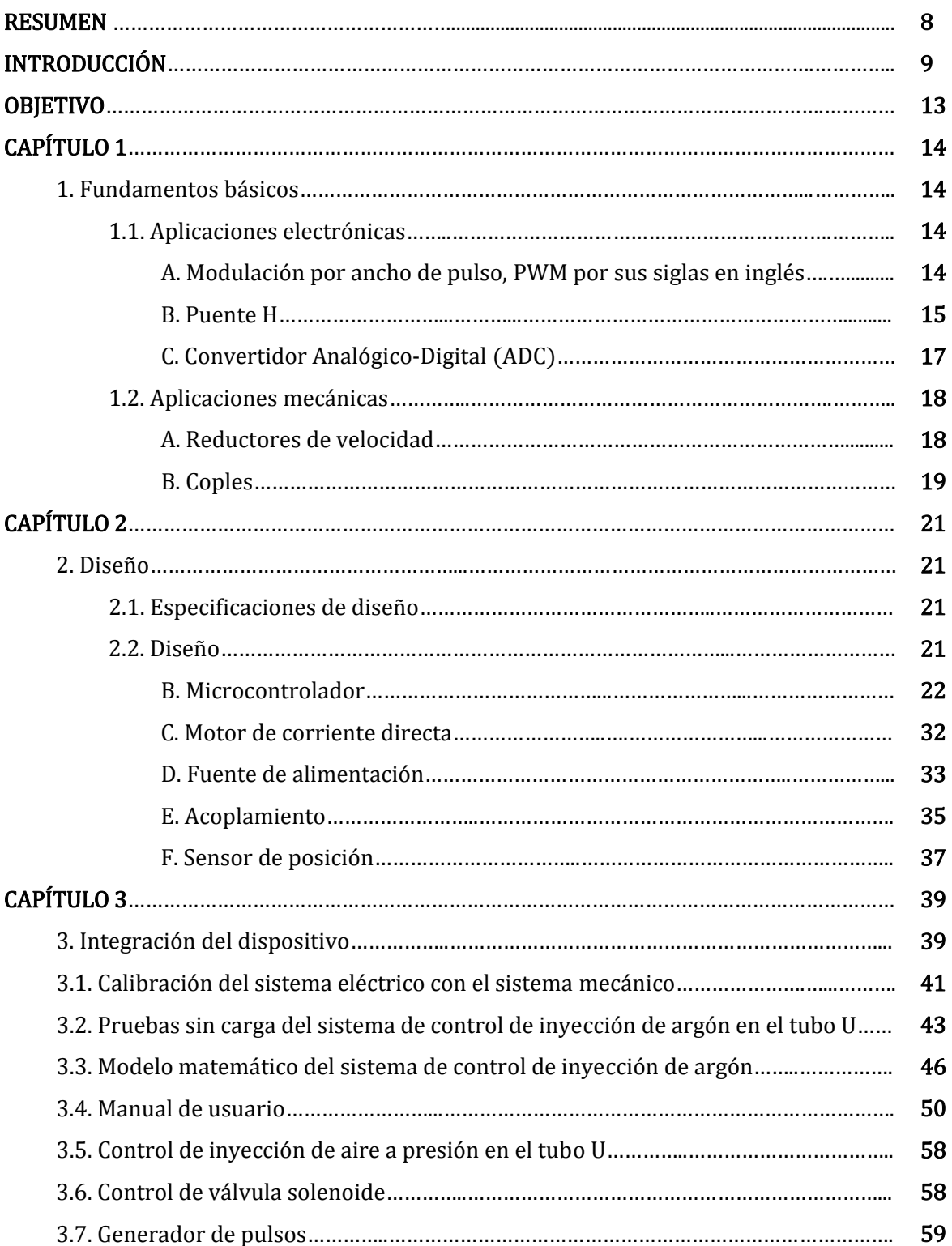

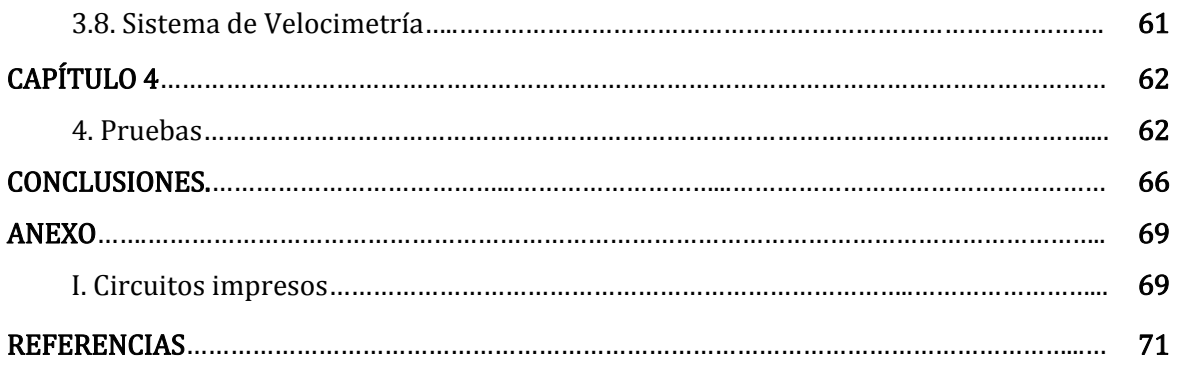

### Índice de Figuras.

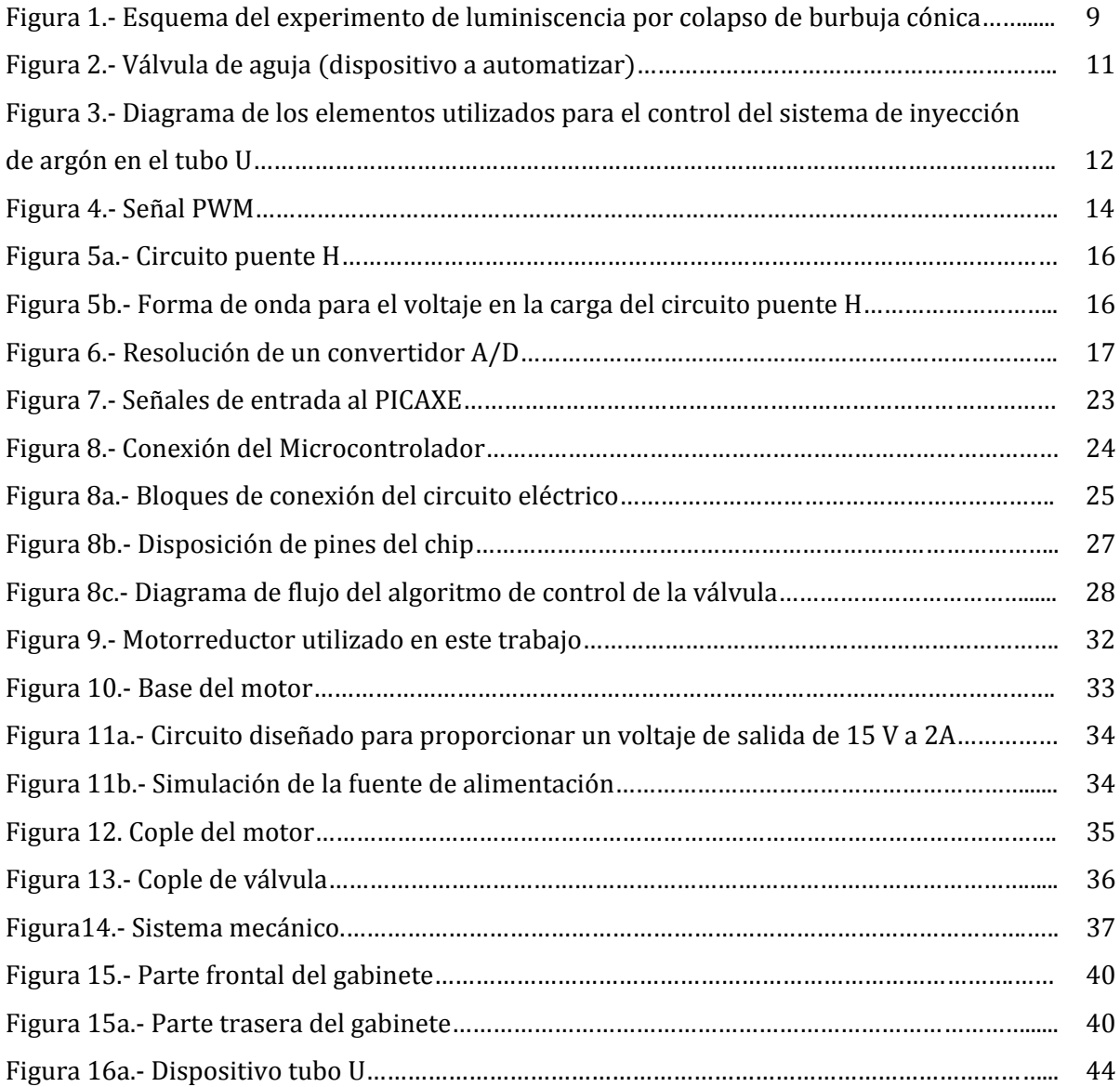

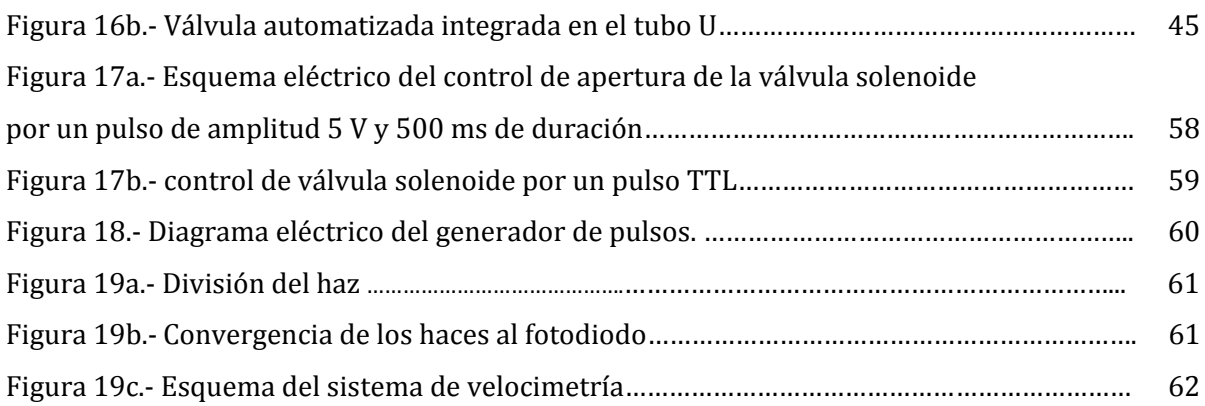

#### Índice de tablas.

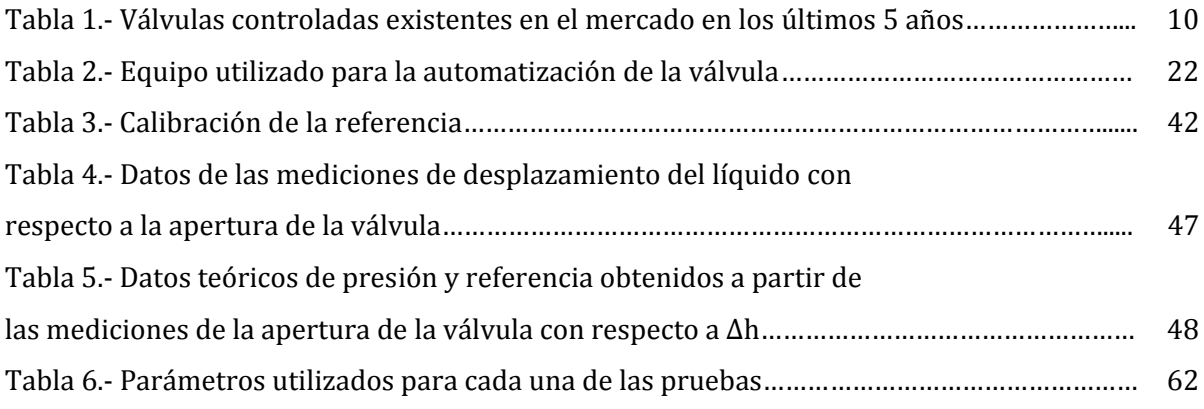

### Índice de graficas.

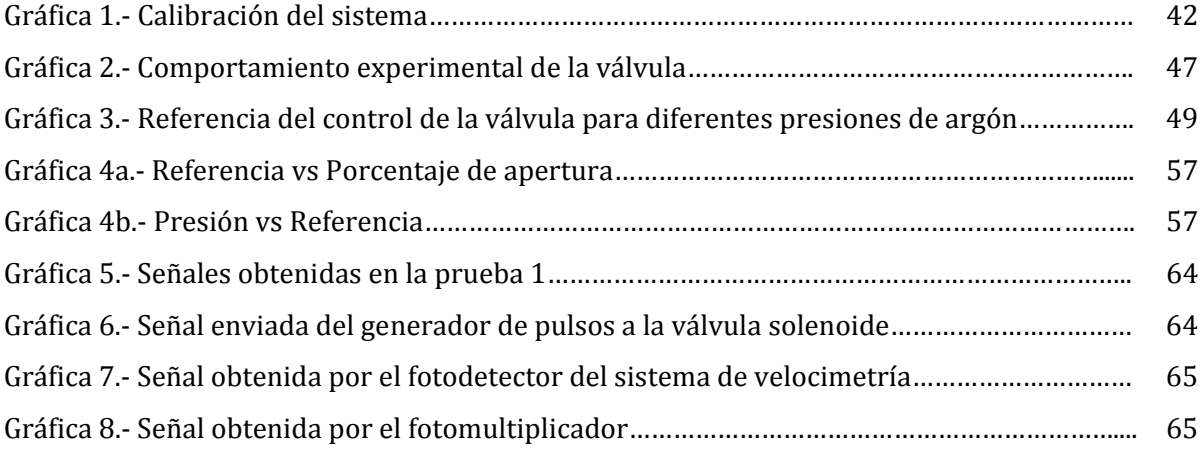

# RESUMEN

Actualmente, la cavitación es una de las alternativas potenciales para el tratamiento de aguas residuales sin generación de residuos. Entre las diferentes técnicas para lograrla, es la cavitación hidrodinámica la que ha demostrado ser más eficiente. Esencialmente, la cavitación actúa como un biocida a través de dos procesos: reacciones químicas (formación de radicales OH) y mecanismos físicos (ondas de choque, gradientes de presión, fuerzas de corte, etc.). Lo anterior se debe a las altas temperaturas y presiones que alcanzan las burbujas durante su colapso.

En el Instituto de Ingeniería de la UNAM, en el Laboratorio de Pruebas no Destructivas se estudia la cavitación luminiscente por colapso de burbuja cónica, en donde el estudio de la emisión de luz caracteriza el interior de la burbuja. El aparato experimental es un circuito hidrodinámico en donde un pistón líquido comprime una burbuja de gas‐vapor en la punta de un cono. La composición y el volumen de la burbuja son controlados mediante la inyección de gases.

Esta tesis tiene como principal objetivo la implementación de un sistema electromecánico para el control de la válvula de inyección de gas, un generador de pulsos para el manejo de la válvula electromagnética que dispara el pistón líquido y la implementación de un velocímetro láser para medir la velocidad del pistón líquido.

Lo primero se lleva a cabo con un microcontrolador, que manda una señal PWM a un circuito puente H para suministrar la potencia requerida por el actuador, lo segundo con un relevador controlado con pulso (generador de pulsos) y el tercero mediante un láser, óptica y un fotodiodo.

Se realizan pruebas de calibración, pruebas con el equipo integrado al circuito y pruebas durante la experimentación del colapso de la burbuja cónica.

#### Introducción

En los últimos años se han desarrollado diversas tecnologías para asegurar la prevención y el control de la contaminación ambiental causada por el uso y manejo de plaguicidas, fertilizantes y otras sustancias tóxicas a lo largo de su ciclo de vida. En los países industrializados es en donde se desarrollan y aplican estas tecnologías, mientras que en México se han seguido ciertas opciones que frecuentemente no representan soluciones adecuadas, especialmente desde el punto de vista ambiental [1], es por ello que, en el Laboratorio de Pruebas No Destructivas del Instituto de Ingeniería, se propone el desarrollo de plantas de tratamiento y desinfección de agua a nivel terciario por medio de cavitación luminiscente.

En la primera parte de dicho proyecto se estudia la cavitación luminiscente en forma controlada para encontrar los intervalos de los parámetros que permiten luminiscencia, el arreglo experimental que se emplea para dicho estudio se muestra en la figura 1.

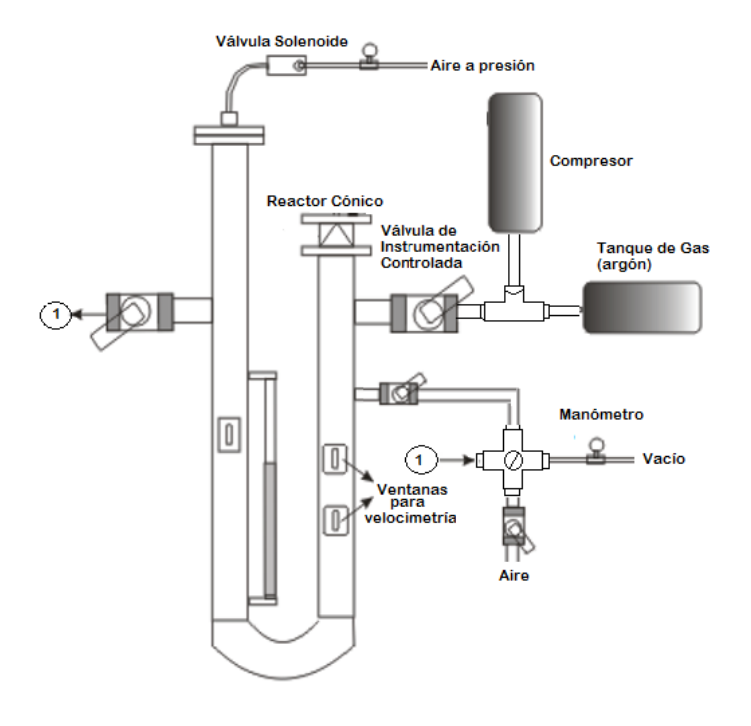

Figura 1.‐ Esquema del experimento de luminiscencia por colapso de burbuja cónica.

El arreglo consiste en un tubo de acero en forma de U, que termina en un cono en uno de sus brazos en donde se hace colapsar inercialmente un volumen de gas previamente introducido a baja presión. En el experimento, se llena parcialmente el tubo U con un líquido, luego se hace vacío en ambos brazos y posteriormente, se le introduce el gas (en este caso argón) en el brazo en donde se encuentra la terminación cónica, enseguida, en el otro brazo, se introduce aire a presión a través de una válvula solenoide, alcanzando una relación de compresión alta [2]. Para medir la velocidad del líquido se utilizan dos ventanas por donde se hace pasar el haz de un láser. Por medio de un arreglo de espejos el haz es dirigido a un fotodiodo conectado a un osciloscopio el cual permite observar un pulso cuando el haz del láser es cortado por el paso del líquido, midiendo el ancho del pulso sabemos el tiempo que tardó en desplazarse de la ventana superior a la ventana inferior, conociendo la distancia entre dichas ventanas se calcula la velocidad.

En el mercado existen válvulas que realizan una regulación del gasto de un fluido automáticamente (véase la tabla 1).

| Marca y Modelo                 | Presión Máxima<br>[MPa] | Modo de Control                  | Corriente<br>[mA] | Potencia<br>[W] | Tiempo de<br>Respuesta [ms] | Flujo<br>[1/min] |
|--------------------------------|-------------------------|----------------------------------|-------------------|-----------------|-----------------------------|------------------|
| [3] Norgren VP51               | 1.034                   | Electrónico<br>por<br><b>PID</b> | 100               | 2.5             | 100                         | 1200             |
| [4] Haihong CZBL04-<br>$23-00$ | 5                       | Electro-<br>Magnético            | 750               | 15              | 75                          | 3                |
| [5] Vickers EPV10              | 20.7                    | Electrónico<br>por<br><b>PWM</b> | 1400              | 12.8            | 35                          | 30               |
| [6] Nachi ER-G03-**-<br>21     | 1.971                   | Electro-<br>Hidráulico           | 800               | 18              | 50                          | 1.2              |
| [7] ASCO SentronicD            | 1.3                     | Digital                          | 1650              | 40              | 30                          | 470              |
| [8] Baodi 7000                 | 1.6                     | Electrónico<br>por<br>PID        | 20                | $\mathbf{1}$    | 150                         | 5                |
| [9] Norgren Flatprop           | 0.4                     | Electro-<br>Magnético            | 50                | 2.5             | 100                         | 2.8              |
| [10]ATOS DLHZO                 | 3                       | Electro-<br>Magnético            | 20                | 8               | 15                          | 40               |

Tabla 1.‐ Válvulas controladas existentes en el mercado en los últimos 5 años.

Las válvulas de la tabla anterior permiten una regulación proporcional del gasto. Por su intervalo de presión máxima, modo de control y tiempo de respuesta, la Vickers EPV10 es la mejor de las mencionadas, su modo de control es por medio de una señal PWM (modulación de ancho de pulso), es decir se le envía una señal de control que hace variar el voltaje promedio del actuador, logrando un control en la velocidad de apertura, soporta una presión de hasta 20.7 MPa y su tiempo de respuesta es de 35 ms.

Por sus características se decide automatizar una válvula manual tipo aguja marca Parker modelo 6F‐V8LR‐SS, esta válvula permite regular el proceso de inyección de gas dentro del tubo U, su diseño se ajusta a los requerimientos del prototipo experimental para llevar a cabo la cavitación luminiscente y su material de construcción (acero inoxidable) es fundamental para ser utilizada por el sistema de limpieza de agua.

Para automatizar la válvula (figura 2) que esta integrada en el sistema hidrodinámico que sirve para el estudio de la cavitación luminiscente, es necesario ajustar la posición de su eje para permitir la inserción del gas requerido para la prueba.

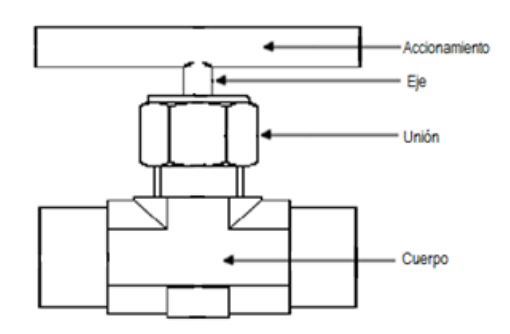

Figura 2.- Válvula de aguja (dispositivo a automatizar) [11].

En la figura 3 se muestran esquemáticamente los elementos que integrarán el dispositivo.

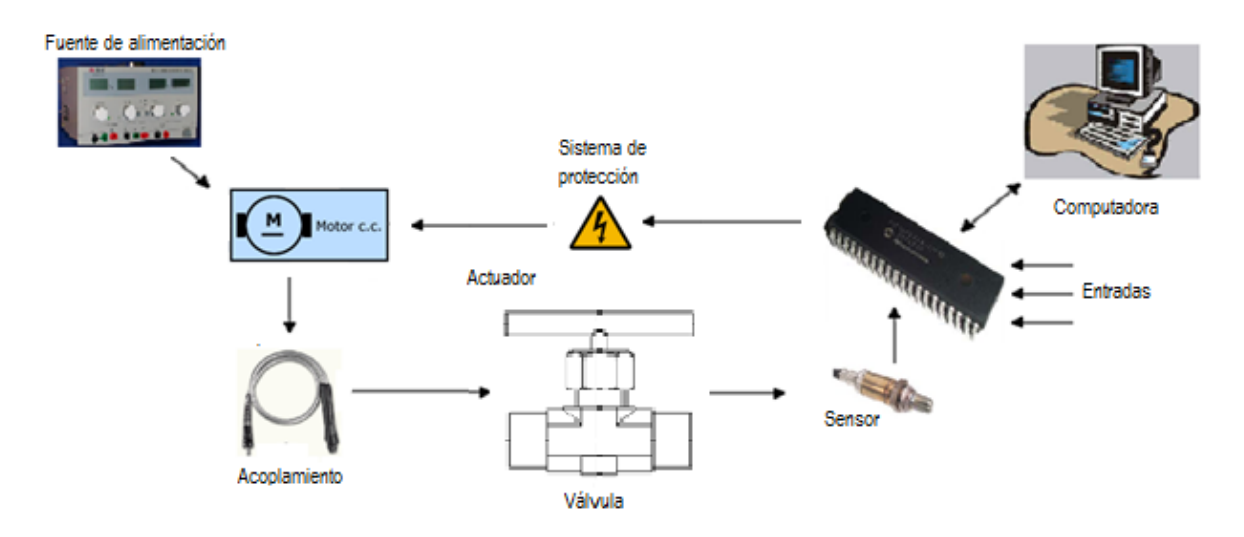

Figura 3.‐ Diagrama de los elementos utilizados para el control del sistema de inyección de argón en el tubo U.

La energía es suministrada por la línea eléctrica de 127  $V$   $a$  60  $Hz$ .

La fuente que alimenta al motor es de  $15 \pm 0.2$  V a  $0.7 \pm 0.01$  A.

Para lograr la posición del eje de la válvula de instrumentación requerido, se consideran porcentajes de apertura (intervalo de 0-100 %), donde 0% representa la válvula totalmente cerrada.

El actuador para mover el accionador de la válvula de instrumentación es un motor de corriente directa de 8 W con un reductor de velocidad a 55 rpm.

La válvula magnética que controla el paso del aire a presión dentro del tubo U, es un válvula solenoide, que se alimenta con 127 V a 60 Hz.

El velocímetro es un sistema de espejos, en los cuales se refleja el haz de un láser Research Electro‐Optics, Inc. de 12 mW de potencia y longitud de onda de 633 nm.

En este trabajo se realiza el diseño electrónico‐mecánico para automatizar la válvula que regula el paso del argón y así tener la presión del gas controlada para cada una de las pruebas, ya que dependiendo de la presión del gas inyectada se modifica el tamaño de la burbuja, también se implementa un sistema de velocimetría utilizando un laser y un generador de pulsos para abrir la válvula solenoide que regula la presión externa del sistema.

En la primera parte de la tesis se hace la descripción del problema y se mencionan los elementos utilizados para su solución.

En el capítulo 1 se presentan los fundamentos básicos requeridos para la elaboración del trabajo.

En el segundo capítulo se especifica el diseño de los elementos que se utilizan y los resultados de cada uno de ellos.

En el tercer capítulo se hace la integración de todos los elementos para obtener el dispositivo final, se llevan a cabo pruebas sin carga para verificar su funcionamiento y se realiza la calibración del sistema de control.

En el cuarto capítulo se efectúan las pruebas finales, se obtienen las señales del sistema completo cuando se hace el colapso de burbuja cónica.

Por último se mencionan las conclusiones y recomendaciones que surgen de este trabajo.

#### Objetivo.

Controlar los sistemas de inyección de gas mediante válvulas y el desplazamiento del líquido integrado en un prototipo experimental para el estudio de la cavitación luminiscente.

# $C_{\text{APÍTULO}} 1$

### 1. Fundamentos básicos.

Para desarrollar este trabajo es necesario describir brevemente algunos conceptos electrónicos y mecánicos, entre los más importantes están: la señal PWM, el puente H, el convertidor analógico‐digital, sistemas de engranes, reductores de velocidad y acoplamiento mecánico.

#### 1.1 Aplicaciones electrónicas.

#### A. Modulación por ancho de pulso, PWM por sus siglas en inglés.

La primera aplicación electrónica por abordar es la señal PWM, la cual se muestra en la figura 4, esta señal es utilizada en sistemas automáticos, con ella es posible cambiar el voltaje promedio suministrado a la carga con sólo variar el ciclo de trabajo, esto reduce la disipación de energía y permite modificar la velocidad con la que gira el motor.

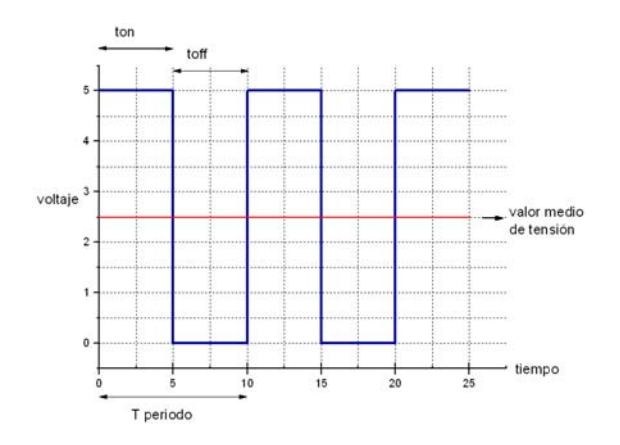

Figura 4.‐ Señal PWM.

La señal se define como una función paramétrica:

$$
V(t) = \begin{cases} 5: 0 \le t \le T_{on} \\ 0: T_{on} < t \le T \end{cases}
$$
 (1)

$$
T = T_{on} + T_{off} \tag{2}
$$

Tiene las siguientes características:

 $T$  periodo de la señal (constante),  $T_{on}$  es el tiempo de encendido,  $T_{off}$  es el tiempo de apagado,  $D = \frac{T_{on}}{T}$  ciclo de trabajo y  $V_{prom} = D \times V_{max}$  es el voltaje promedio [12].

#### B. Puente H.

Para la etapa de potencia entre el microcontrolador y el motor se utiliza el circuito puente H (ver figura 5a). Está formado por cuatro pulsadores (transistores en estado de corte y/o saturación). Cuando los transistores  $Q_1$  y  $Q_4$  se activan simultáneamente, el voltaje de entrada  $V_{cc}$  aparece a través de la carga. Si los transistores  $Q_2$  y  $Q_3$  se activan (al mismo tiempo), el voltaje a través de la carga se invierte, y adquiere el valor  $-V_{cc}$ , la forma de onda a la salida se muestra en la figura  $5b$  [13].

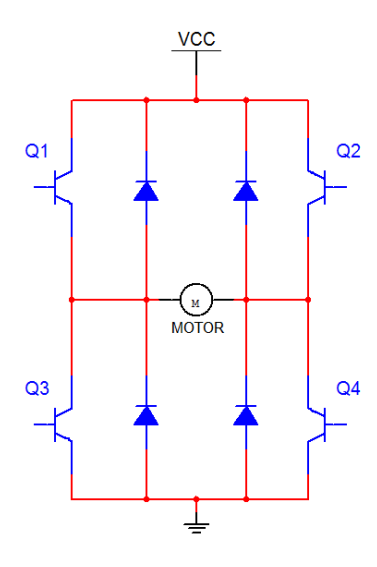

Figura 5a.‐ Circuito puente H.

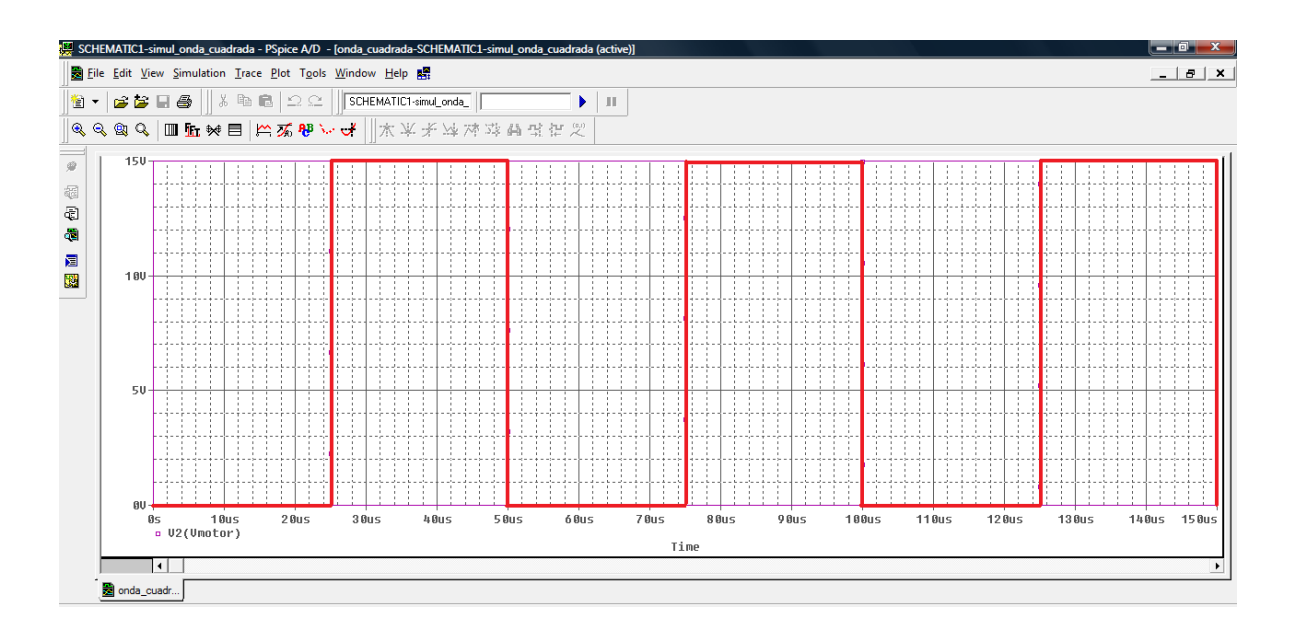

Figura 5b.‐ Forma de onda para el voltaje en la carga del circuito puente H.

En la figura 5b se observa cómo se invierte el valor del voltaje suministrado a la carga. El voltaje rms de la salida se puede determinar a partir de la siguiente expresión:

$$
V_{rms} = \sqrt{\frac{1}{T_0} \int_0^{T_0} V(t)^2 dt}
$$
 (8)

Con el puente H se hace el cambio de polaridad de alimentación eléctrica del motor, logrando cambiar el sentido en el que gira.

#### C. Convertidor Analógico-Digital (ADC).

El ADC es un dispositivo electrónico el cual recibe una señal analógica y entrega una señal digital. Esto se logra por medio de comparadores, los cuales responden enviando una señal a la salida para ciertos niveles de voltaje (disparo). Sus características principales son: resolución y muestreo.

Para determinar la resolución de un ADC es suficiente con saber el número de bits que maneja. Por ejemplo, un convertidor ADC de 3 bits nos permite representar únicamente 8 niveles de una señal (positiva). Si el número de bits de un convertidor ADC aumenta se reproduce mejor la señal analógica, esto se aprecia en la figura 6 donde se compara a un convertidor ADC de 3 bits contra uno de 16 bits [2].

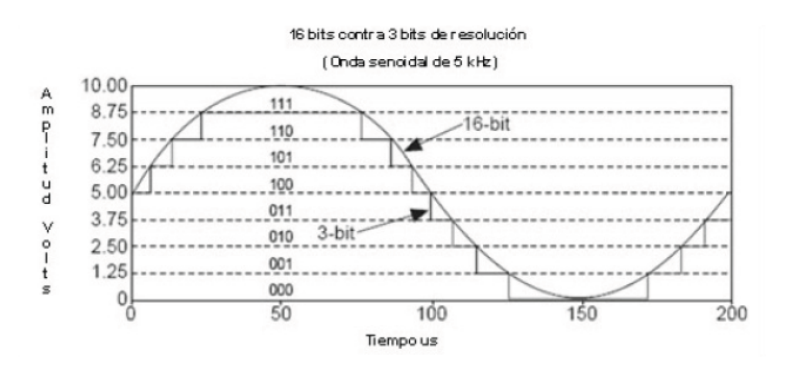

Figura 6.‐ Resolución de un convertidor A/D.

El muestreo se realiza a intervalos de tiempos determinados, extrayéndose los valores de la señal estudiada, el microcontrolador tarda aproximadamente 77.5 μs [14] en realizar la adquisición y conversión de la señal analógica e interpretarla en un número binario.

La señal PWM, el puente H y el ADC que se acaban de mencionar nos sirven para hacer la automatización de la válvula, con estas se logra hacer que el actuador se comporte de acuerdo a las necesidades del proyecto para la realización de las pruebas.

Ahora se requiere de algunos conceptos y aplicaciones mecánicas para hacer la interface entre lo eléctrico y mecánico para cumplir el objetivo propuesto.

## 1.2. Aplicaciones mecánicas.

#### A. Reductores de velocidad.

Los reductores de velocidad son sistemas de engranajes que se acoplan a motores para reducir las revoluciones por minuto (rpm) y aumentar el torque de salida, son muy utilizados en la industria para lograr que los motores muevan cargas pesadas.

La relación de transmisión (simple) entre dos engranes es:

$$
N_1 \cdot Z_1 = N_2 \cdot Z_2 \tag{9}
$$

 $N_i$  es la velocidad del engrane i.

 $Z_i$  es el número de dientes del engrane i.

La transmisión entre un sistema de más de dos engranes (reducción) se utiliza cuando la relación de transmisión final es alta y no se consigue con una transmisión simple (únicamente dos engranes), la reducción consiste en ir intercalando pares de engranes, con ello se logra aumentar la relación de transmisión.

La relación para una transmisión compuesta es:

$$
N_1 \cdot Z_1 \cdot Z_3 \cdot \dots Z_n = N_2 \cdot Z_2 \cdot Z_4 \cdot \dots Z_{(n+1)}
$$
(10)

Los beneficios que ofrecen los motorreductores son:

- $\triangleright$  regularidad tanto en la velocidad como en la potencia transmitida,
- $\triangleright$  seguridad en la transmisión, reduciendo el mantenimiento,
- $\triangleright$  rigidez en el montaje,
- ¾ mayor eficiencia en la transmisión de la potencia suministrada por el motor  $[15]$ .

#### B. Coples.

Los coples son dispositivos que se utilizan para unir dos ejes en sus extremos con el fin de transmitir potencia. En general los coples se dividen en: rígidos y flexibles [16].

En nuestro caso se diseñan dos coples rígidos para ensamblar el eje del motor con un eje flexible, el otro cople permite ajustar el eje flexible con el vástago de la válvula para transmitir el movimiento mecánico del motor.

Las aplicaciones y los conceptos de la mecánica son importantes para cualquier proyecto de ingeniería, las que se mencionan son fundamentales en este trabajo para efectuar la transmisión de energía de una forma a otra (de lo eléctrico a lo mecánico) y con ello lograr el movimiento requerido en la válvula.

Para concluir este capítulo se da una breve explicación de la utilidad que tiene cada una de las aplicaciones eléctricas y mecánicas en el desarrollo del dispositivo que controla la inyección de gas en el prototipo experimental.

En primer lugar se toman en cuenta las especificaciones de la función que realiza la válvula dentro del sistema que sirve para el estudio de la cavitación luminiscente, entre las especificaciones más generales se encuentran las siguientes: la válvula se abre y cierra cuando el operador así lo requiera y hasta la posición de porcentaje de apertura deseada, la velocidad de apertura tiene que ser variable y el motor debe contar con el suficiente torque a la salida para lograr mover el vástago de la válvula con carga.

Para abrir y cerrar la válvula se tiene que cambiar el sentido de giro del actuador, en este caso el motor eléctrico, esto se logra con el puente H. La velocidad en la que se mueve el eje del motor es regulada por medio de la modulación del ancho de pulso (señal PWM), para saber el porcentaje de apertura en la que se encuentra el vástago de la válvula se requiere un convertidor analógico digital y el sistema de engranes es el encargado de hacer la reducción de velocidad en el motor para tener la fuerza suficiente para hacer girar la válvula.

# $C_{\text{APÍTULO}}$ 2

#### 2. Diseño.

#### 2.1. Especificaciones de diseño

La válvula es controlada por un microcontrolador PIC 16F887, es activada por el operador por medio de un botón de inicio y una perilla la cual indica el porcentaje de apertura de la válvula requerido para llevar a cabo el experimento, se requiere que el obturador gire a diferentes velocidades para la regulación del gas.

El sistema tiene que contar con dos modos de operación: modo de seguimiento (la válvula se mueve al porcentaje de apertura deseado y mantiene su posición) y modo pulso (La válvula llega al porcentaje de apertura indicado y se cierra en su totalidad).

#### 2.2. Diseño

Para hacer la motorización y control de la válvula se requieren diferentes elementos que al hacerlos interactuar funcionan como un sistema para lograr el fin propuesto, en la tabla 2 se describe el equipo con sus especificaciones y su función en la automatización de la válvula.

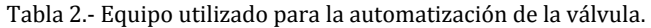

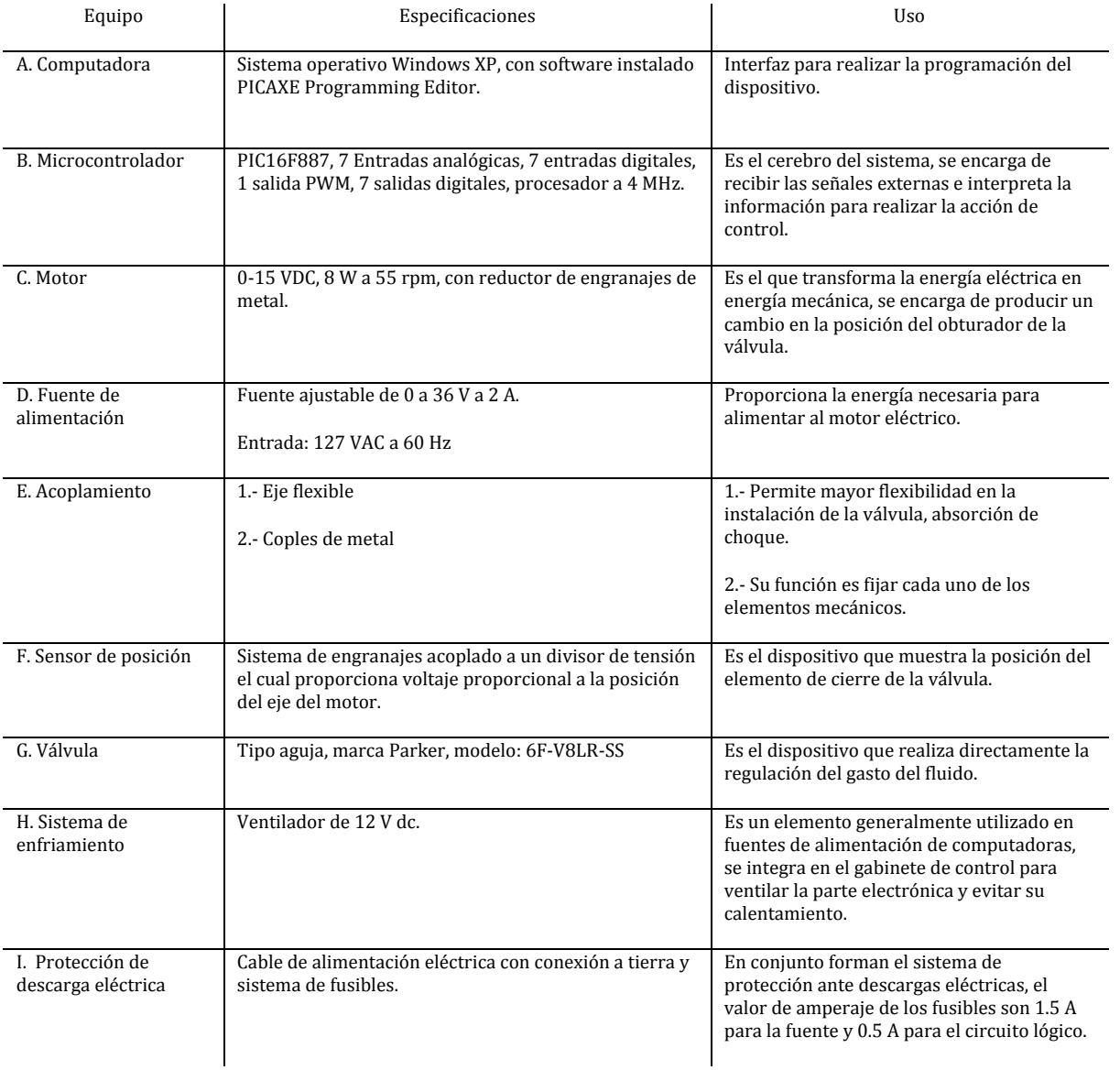

# B. Microcontrolador.

El microcontrolador se programa para que detecte tres señales de control y una señal del sensor de posición, se alimenta con una fuente de 5 V de directa (ver figura 7).

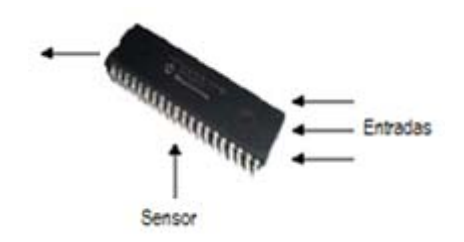

Figura 7.‐ Señales de entrada al PICAXE.

La primera señal es enviada al PIC por el puerto de entrada digital, esto se hace con un interruptor que envía un nivel alto (5 V) si está activado, en caso contrario manda un cero (significa conectar a tierra el pin correspondiente). Esta acción se interpreta como el comando de inicio del sistema ya sea en modo de seguimiento (colocar los interruptores en 01 binario) o en modo pulso (10 binario).

En el puerto de entrada analógica se introduce una señal que indica la velocidad angular del eje de la válvula, con un divisor de tensión variable de directa (0-5 V) se acondiciona al microcontrolador, que cambia el tiempo de encendido de la señal PWM. A la salida del microcontrolador se añade una etapa de potencia  $(15 V a 1 A)$ colocando un puente H para suministrar la energía que demanda el motor.

De forma similar que en el caso anterior, se manda la segunda señal al PIC por otra entrada analógica para enviar el porcentaje de apertura para posicionar la válvula (referencia), un sensor de posición mecánico se coloca en el eje del motor, esto permite conocer en todo momento el porcentaje de apertura de la válvula para realizar la acción de control.

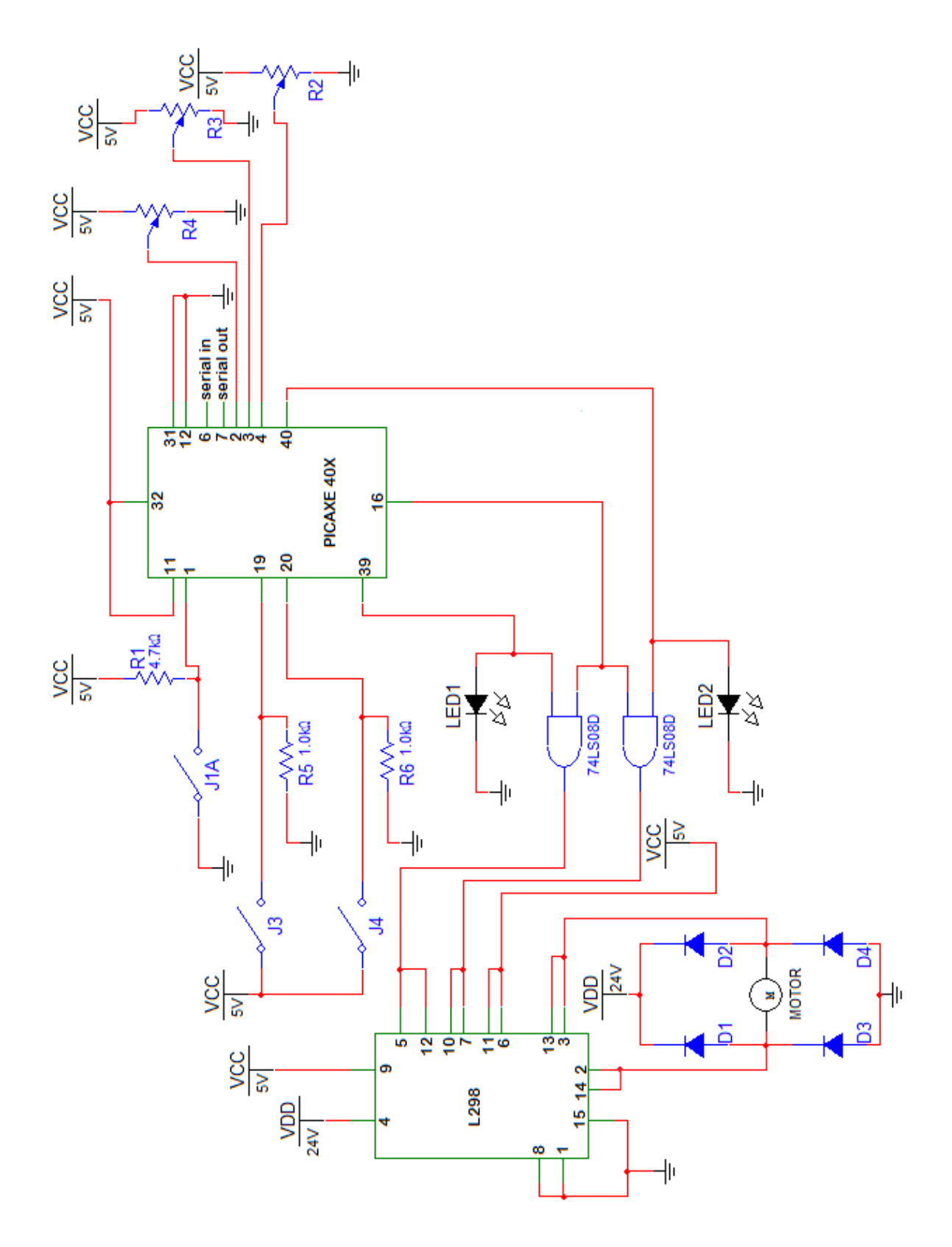

Figura 8.‐ Conexión del Microcontrolador.

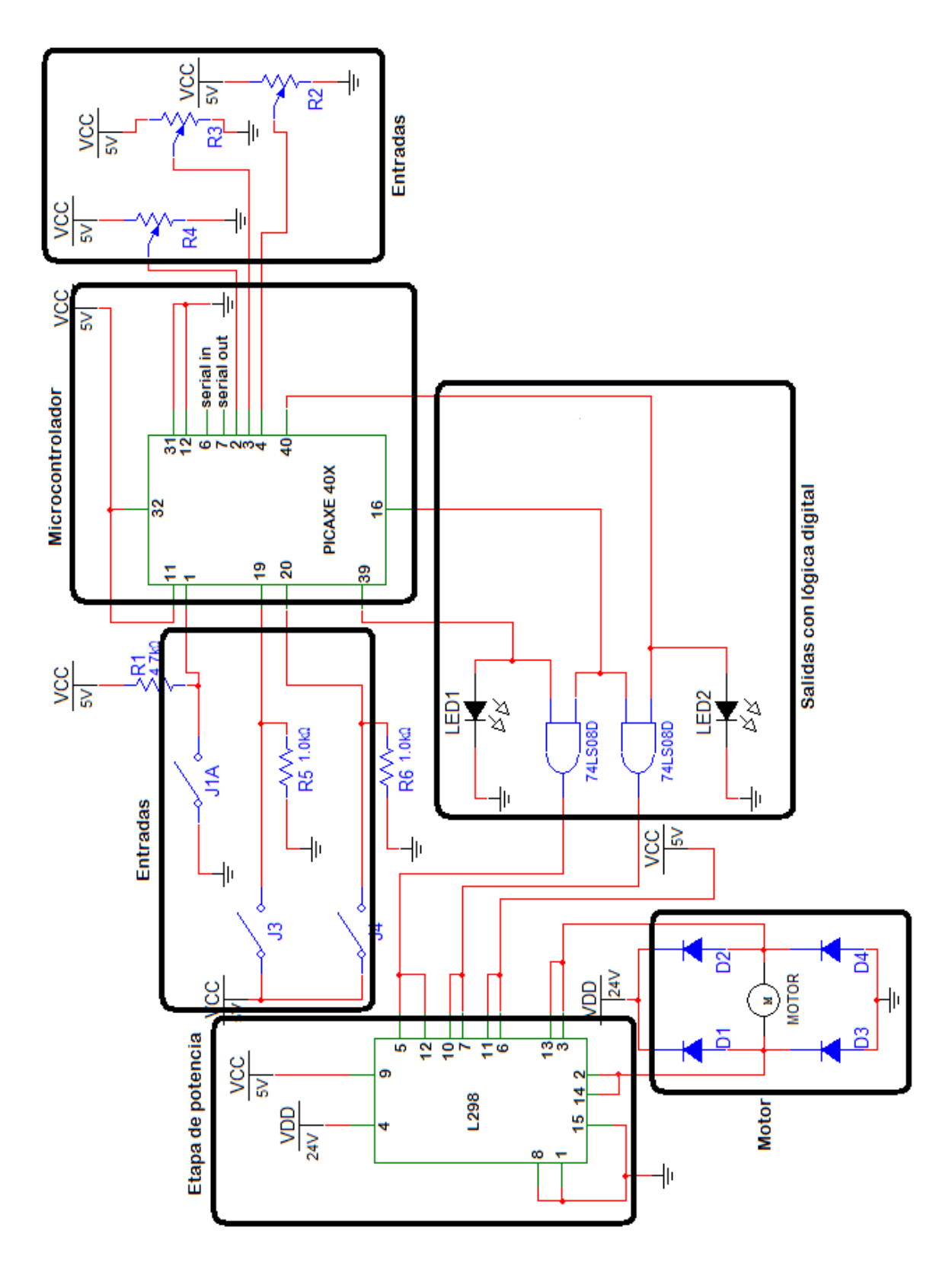

Figura 8a.‐ Bloques de conexión del circuito eléctrico.

En el pin 1 se coloca un interruptor que se utiliza como el botón de reinicio (reset) del microcontrolador. Cuando se introduce un nivel alto se produce en el PIC una interrupción en la ejecución del programa cargado en su memoria, una vez que se suelta el botón de reset el microcontrolador reinicia la ejecución del programa desde el principio.

Los pines 2, 3 y 4 son canales de entrada por los que se introduce una señal analógica que consiste en un divisor de tensión variable que va de 0 a 5 V.

Los pines 6 y 7 son conectados directamente al puerto serial de la PC para permitir la comunicación entre el PIC y la computadora, por estos canales se descarga el programa que contiene el algoritmo de control que utiliza el microcontrolador.

Se suministran 5 V de alimentación al microcontrolador por los pines 11 y 32, la tierra eléctrica se conectan en los pines 12 y 31.

Los pines 19 y 20 son entradas digitales, en éstas se coloca un interruptor que al ser activado manda un nivel alto para iniciar el funcionamiento del dispositivo, ya sea en modo de seguimiento o en modo pulso.

El pin 17 es el canal de la señal PWM la cual se introduce en la entrada de dos compuertas AND. La segunda entrada de las compuertas es enviada por el microcontrolador por dos salidas digitales (pines  $39 \text{ y } 40$ ) que se activan dependiendo de la posición de la válvula, a la salida de las compuertas se coloca un circuito integrado L298N, el cual posee dos puentes H conectados en paralelo para soportar mayor flujo de corriente, este dispositivo hace la función de etapa de potencia entre el microcontrolador y el motor.

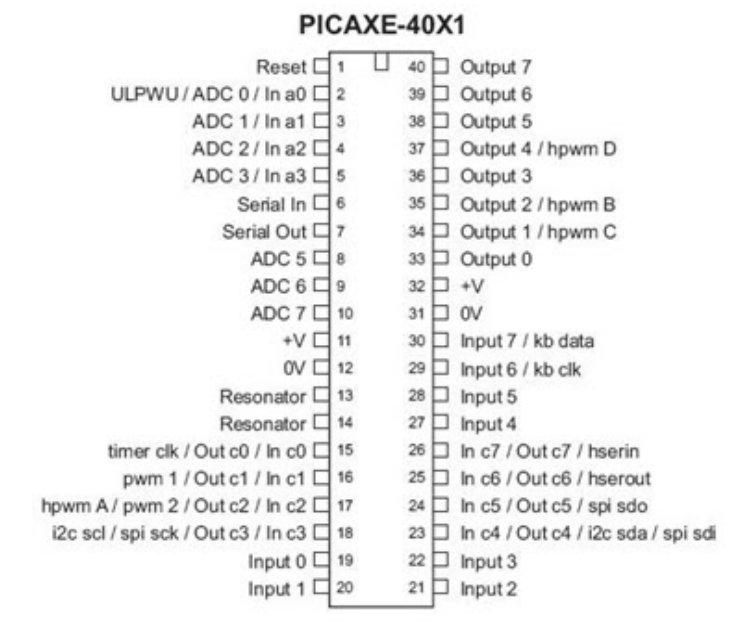

Figura 8b.‐ Disposición de pines del chip.

El algoritmo del control de apertura y cierre de la válvula se muestra a continuación:

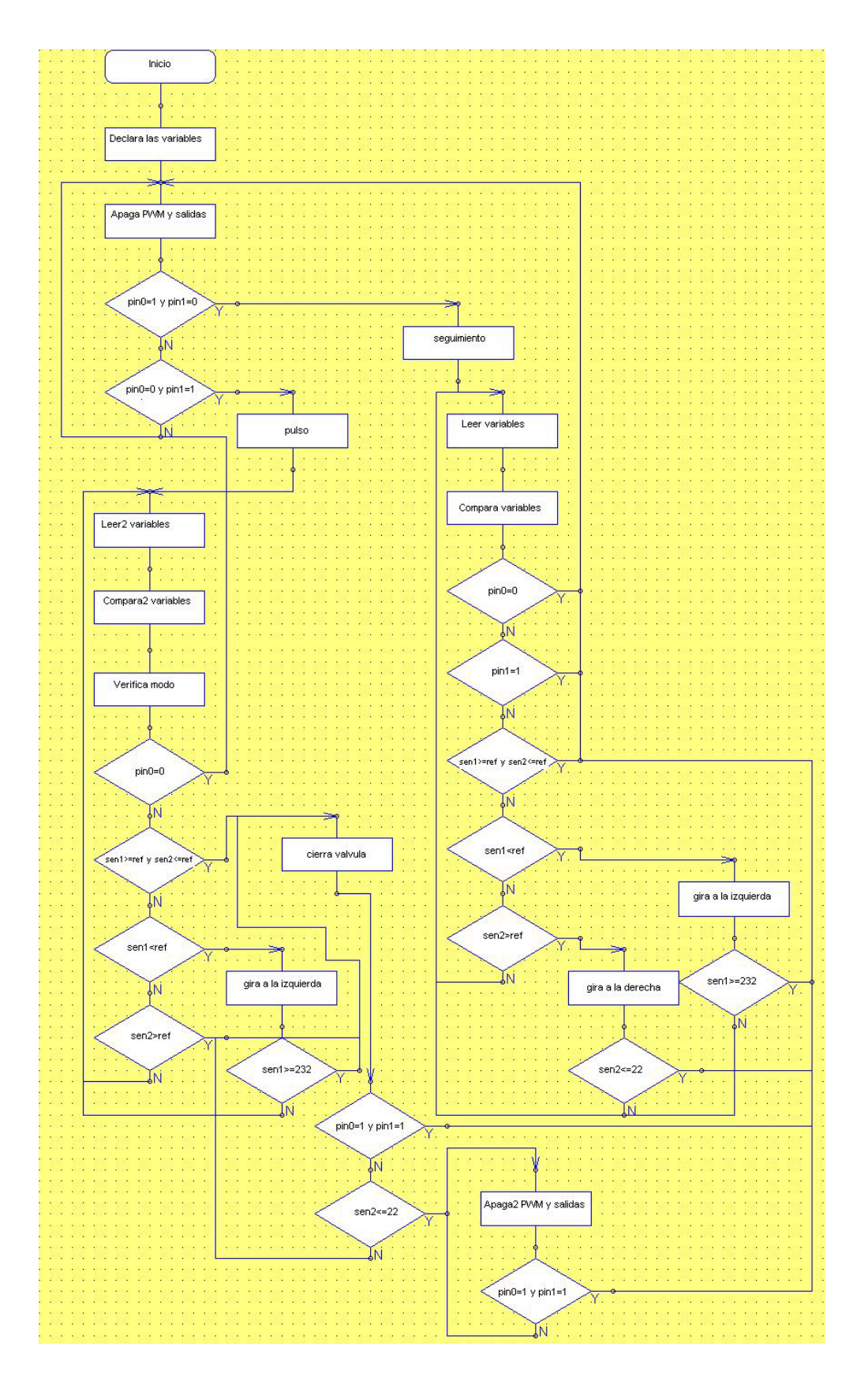

Figura 8c.‐ Diagrama de flujo del algoritmo de control de la válvula.

La programación del microcontrolador se hizo en lenguaje BASIC en la plataforma PICAXE Programming Editor, el programa es el siguiente:

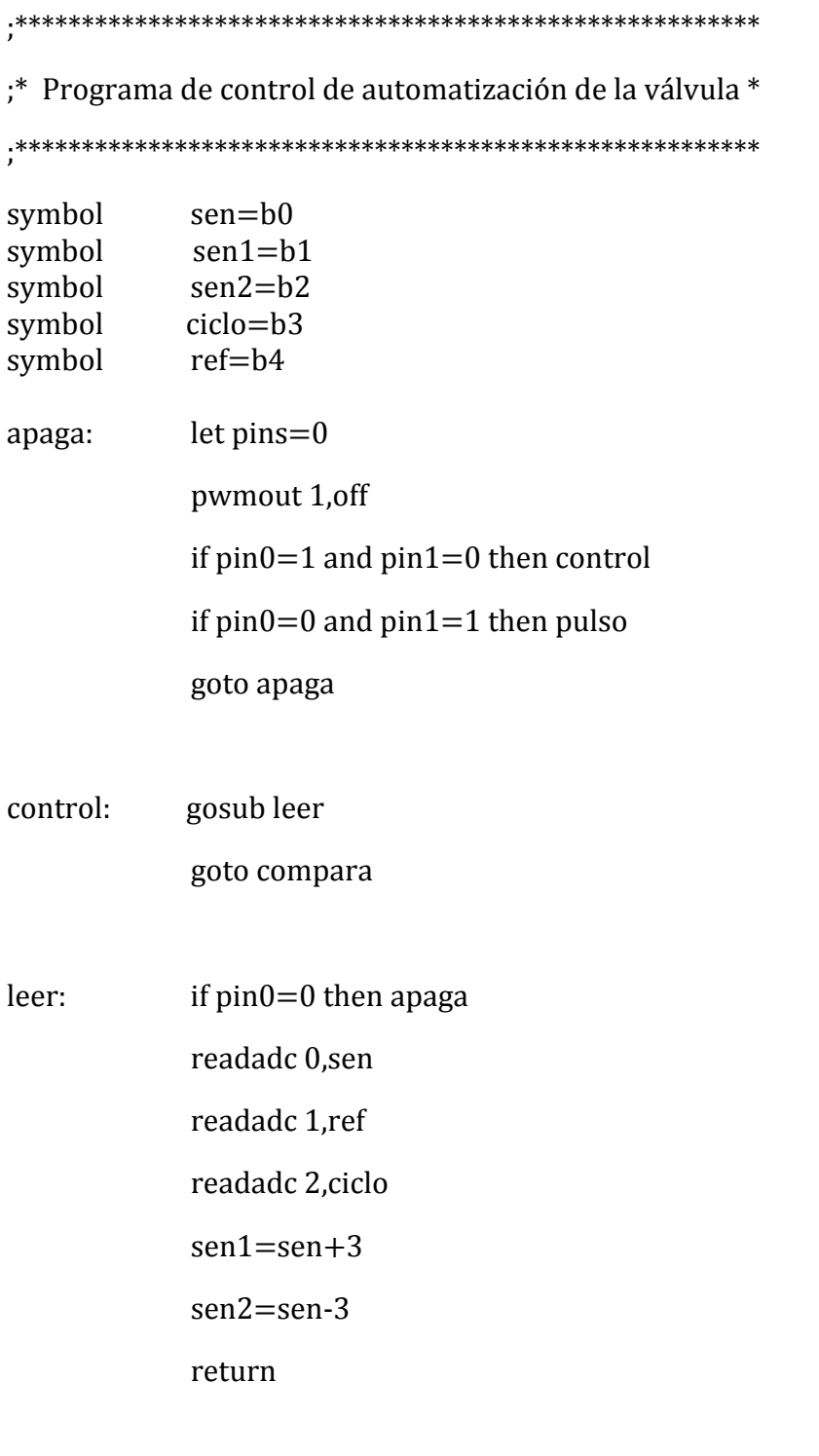

compara: if  $pin0=0$  then apaga

if sen1>=ref and sen2<=ref then apaga if sen1<ref then izq if sen2>ref then der gosub leer goto compara

izq: gosub leer if sen1>=232 then apaga let pins=5 pwmout 1,50,ciclo goto compara

der: gosub leer if sen2 <= 22 then apaga let pins=6 pwmout 1,50,ciclo goto compara

pulso: gosub leer2

goto compara2

- leer2: if pin1=0 then apaga readadc 0,sen readadc 1,ref readadc 2,ciclo
	- sen1=sen+3
	- sen2=sen-3

return

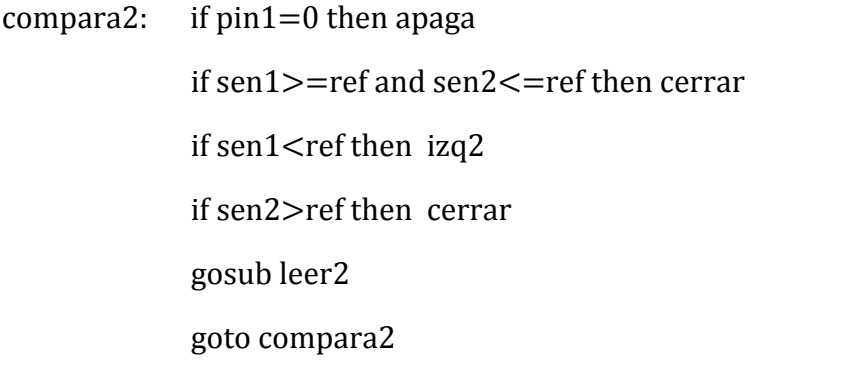

- izq2: gosub leer2 if sen $1$  $> = 232$  then cerrar let pins=5 pwmout 1,50,ciclo goto compara2
- cerrar: gosub leer2 if  $pin0=1$  and  $pin1=1$  then apaga if sen2 <= 22 then apaga2 let pins=6 pwmout 1,50,ciclo goto cerrar

apaga2: pwmout 1,off let pins=0 if  $pin0=1$  and  $pin1=1$  then apaga goto apaga2

;\*\*\*\*\*\*\*\*\*\*\*\*\*\*\*\*\*\*\*\*\*\*\*\*\* Fin del programa \*\*\*\*\*\*\*\*\*\*\*\*\*\*\*\*\*\*\*\*\*\*

El microcontrolador es el encargado de realizar toda la lógica digital, es la parte medular del controlador ya que al recibir señales externas que dependen del estado en el que se encuentra el sistema, es capaz de enviar señales de control para modificar el comportamiento del dispositivo y hacerlo funcionar de acuerdo a las necesidades requeridas.

## C. Motor de corriente directa (cd)

El motor de cd funciona con un voltaje máximo de 15 V proporcionado por la fuente de alimentación, la razón por la que elegimos este motor es que posee una reducción de velocidad 1:16 debido a que tiene incorporado una caja de transmisión. La potencia mecánica es transmitida por un sistema de engranajes (ver figura 9) para brindar un mayor torque a la salida. La velocidad máxima sin carga es 55 rpm.

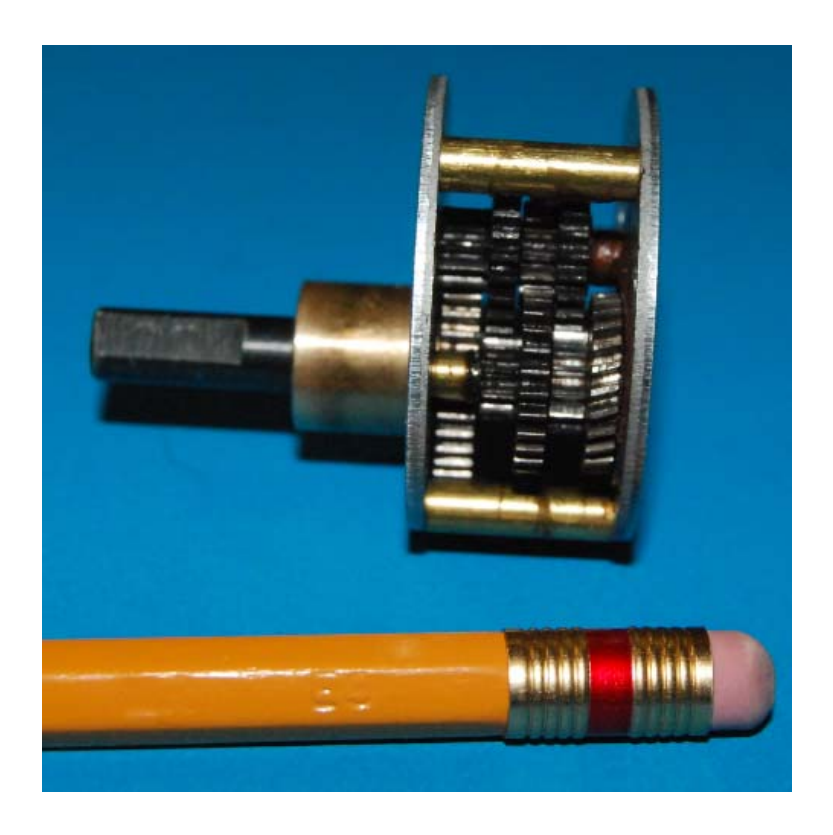

Figura 9.‐ Motorreductor utilizado en este trabajo.

El motor se ajusta en una base diseñada especialmente para evitar su movimiento, la base es de acrílico y tiene un soporte donde se coloca el sensor de posición como se muestra en la figura 10.

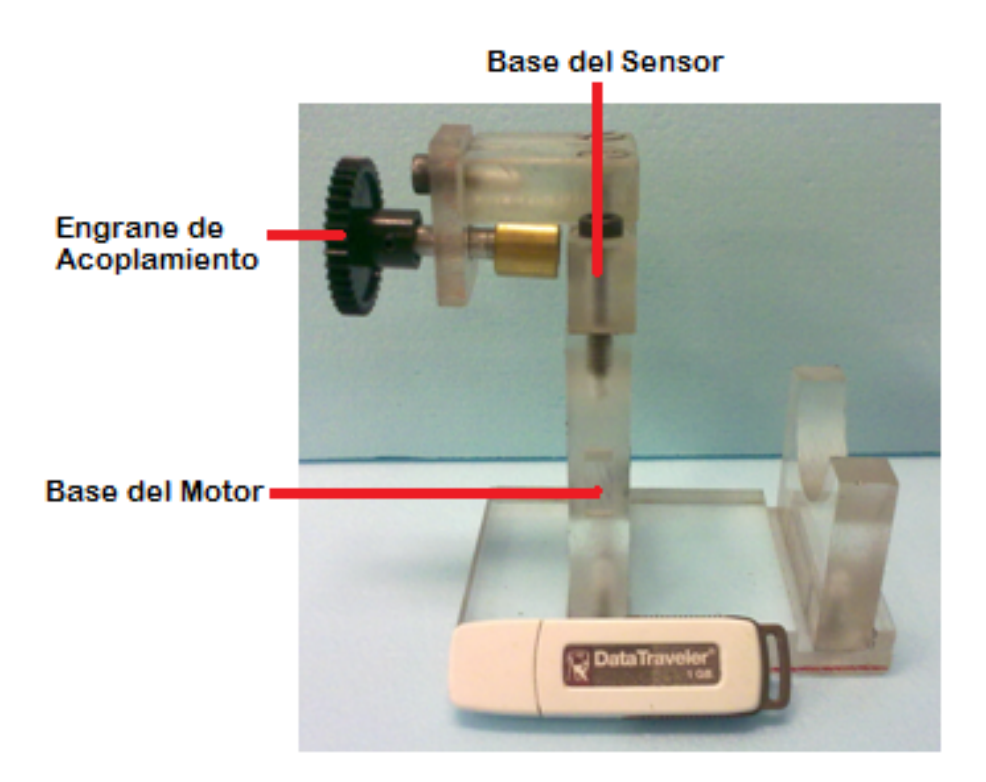

Figura 10.‐ Base del motor.

## D. Fuente de alimentación.

La fuente de alimentación es la encargada de suministrar la potencia necesaria para encender todo el dispositivo. El diseño electrónico de la fuente de alimentación y su simulación se muestra en la figura 11a y 11b.

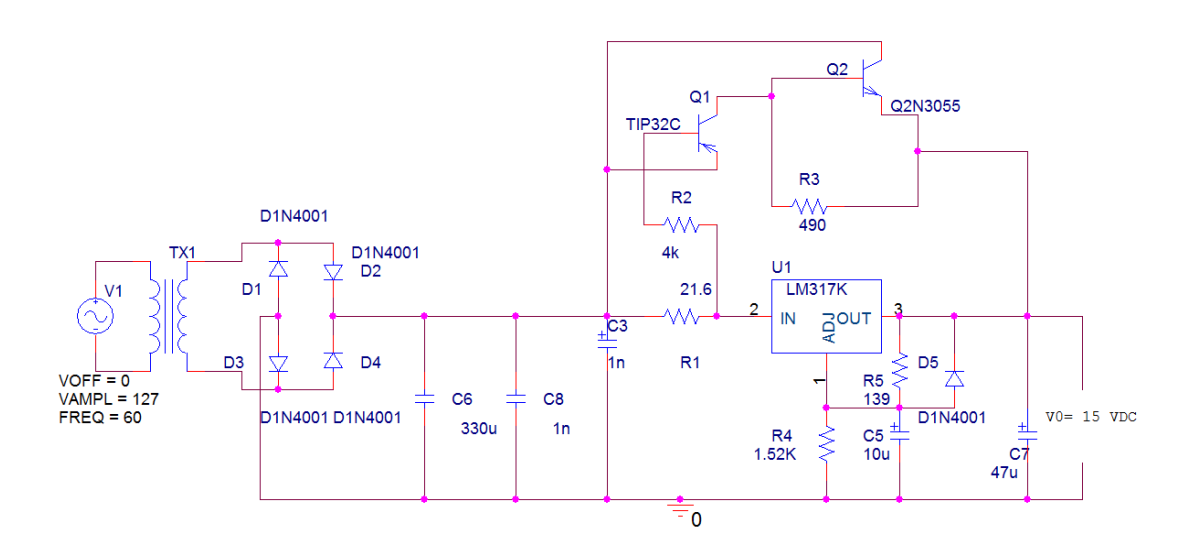

Figura 11a.‐ Circuito diseñado para proporcionar un voltaje de salida de 15 V a 2A.

Se utiliza un transformador de 24 V a 2 A, el secundario se conecta a un puente de diodos para hacer la rectificación de la onda senoidal, se obtiene una señal con una frecuencia de 120 Hz, se colocan tres capacitores en paralelo para reducir el voltaje de rizo y proporcionar a la entrada del regulador LM317 un nivel de voltaje de directa máximo de 24 V, se coloca una resistencia variable entre el pin 2 (ajuste) del regulador para variar el voltaje a la salida y obtener 15 V y los transistores de potencia (TIP32C y 2N3055) se colocan para suministrar la corriente necesaria a la salida para alimentar el motor [17].

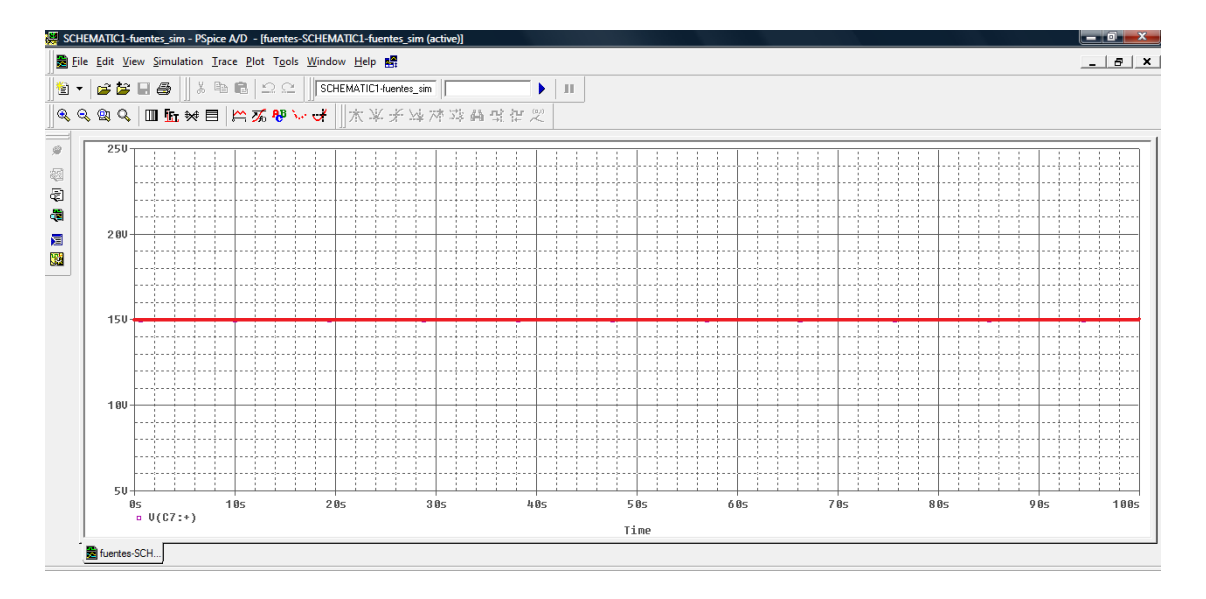

Figura 11b.‐ Simulación de la fuente de alimentación.

El diseño de la fuente responde tal como se requiere para la alimentación del dispositivo, se simula en P‐spice y se observa que se obtiene un voltaje de directa de 15 V y es capaz de suministrar una corriente de 2 A.

## E. Acoplamiento.

Como ya se ha mencionado, el acoplamiento es fundamental para transmitir la energía entre cada uno de los elementos, cuando el motor es alimentado, su eje se desplaza angularmente, para hacer útil este movimiento es necesario acoplar el eje del motor a la carga que se desea mover, es por ello que se utilizan dos coples rígidos: uno para fijar el eje del motor con la flecha flexible; el otro diseñado para transmitir el par del motor al accionador de la válvula.

En primer lugar se tiene el eje del motor con un diámetro de 7mm, éste se une a la flecha flexible a través de un cople (figura 12).

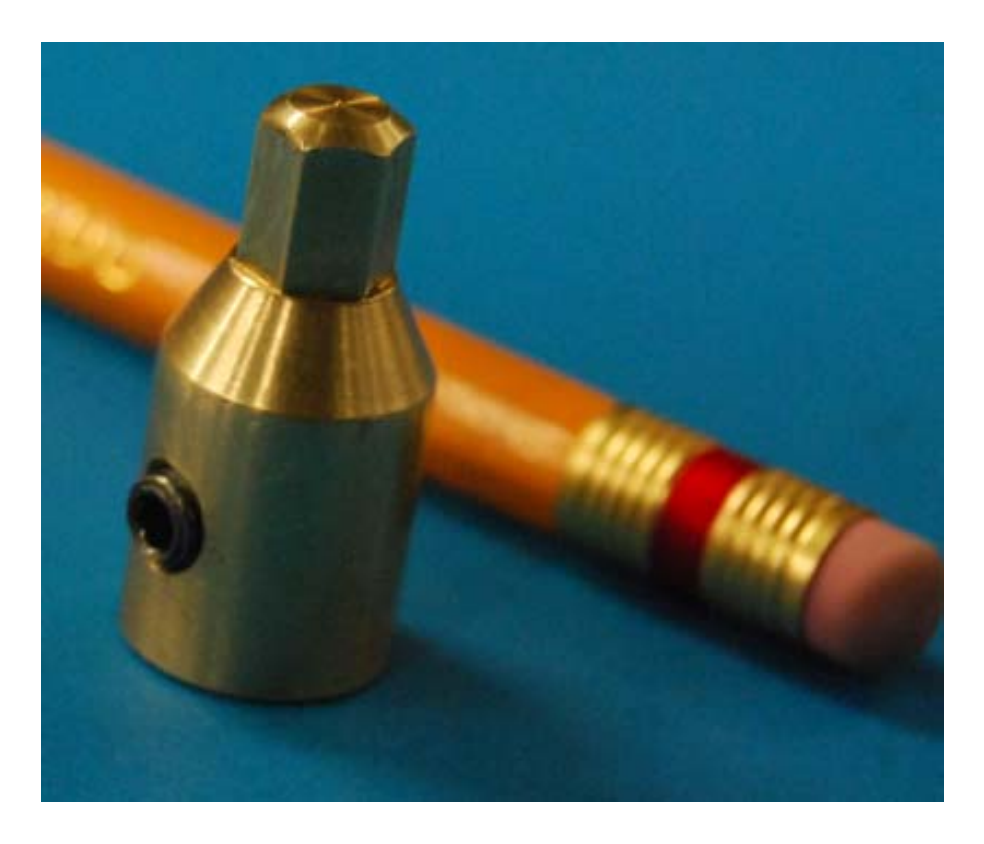

Figura 12. Cople del motor.
La entrada del cople tiene la misma forma del eje del motor, se ensambla a presión y se ajusta con un prisionero, el extremo de salida tiene la forma hexagonal de una llave Allen de ¼ ", el material de construcción es de latón.

El segundo cople (figura 13) permite transmitir el movimiento mecánico del motor al eje de la válvula, consta de tres piezas, el cuerpo principal y dos sujetadores. El cuerpo principal del cople tiene una forma triangular para ajustarlo al accionador de la válvula, la parte superior se compone de una entrada hembra de tipo Allen de ¼", los sujetadores son las piezas que ajustan el accionador de la válvula con el cuerpo principal del cople a través de un barreno, este cople está hecho de acero para templar tipo 4140.

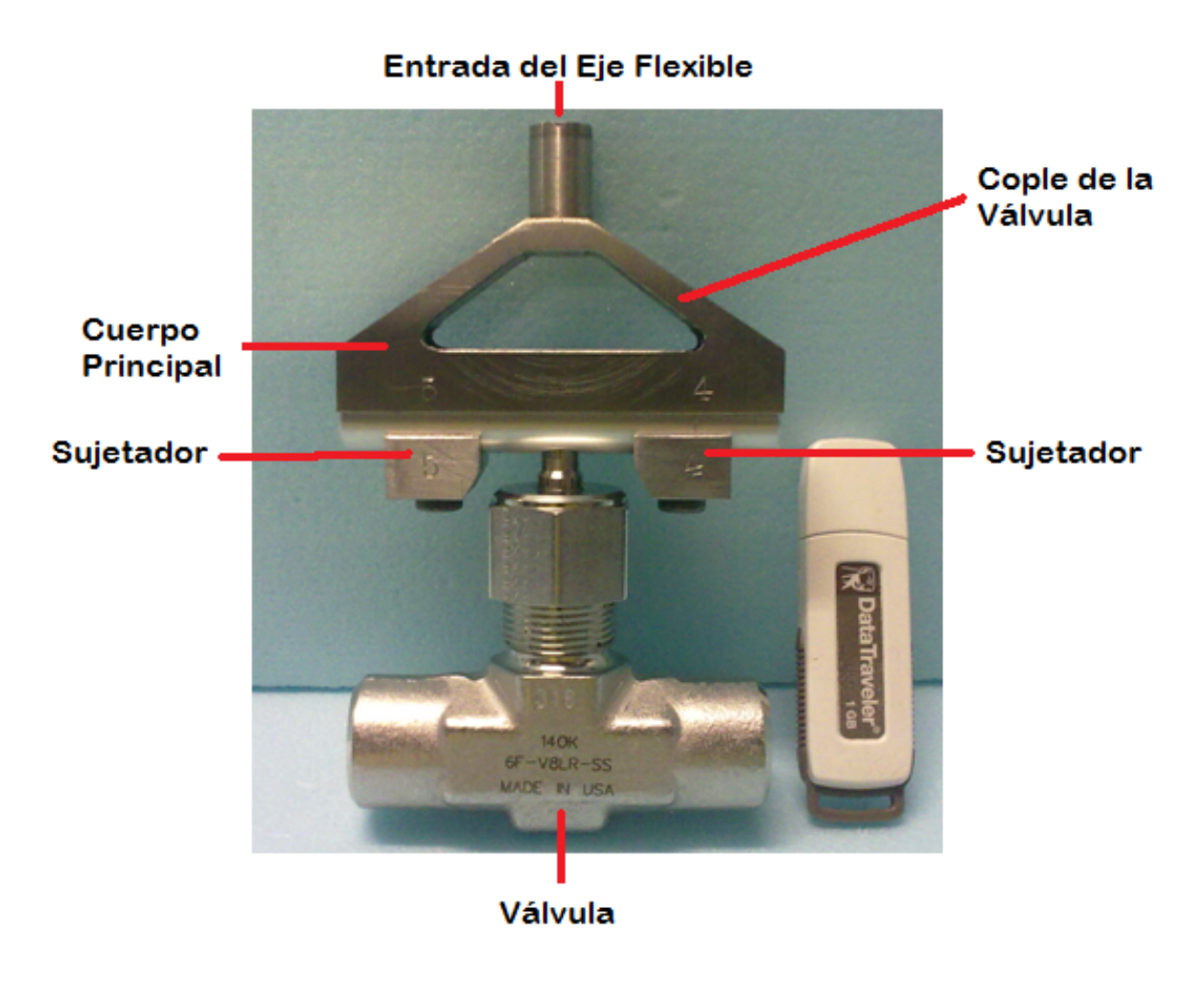

Figura 13.‐ Cople de válvula.

# F. Sensor de posición.

El sensor de posición es un dispositivo que sirve para saber en todo momento cuánto se ha desplazado angularmente el vástago de la válvula.

El diseño del sensor de posición es simple (figura 14). Se introduce un engrane recto al eje flexible, se sujeta con un prisionero para evitar un desplazamiento angular respecto a la flecha del motor. Posteriormente se acopla otro engrane conectado a un potenciómetro para transmitir la rotación del eje. El potenciómetro se conecta a un divisor de tensión que entrega un voltaje proporcional (0-5 V) a la posición del eje del motor. Este voltaje es una de las señales de control que utiliza el PIC.

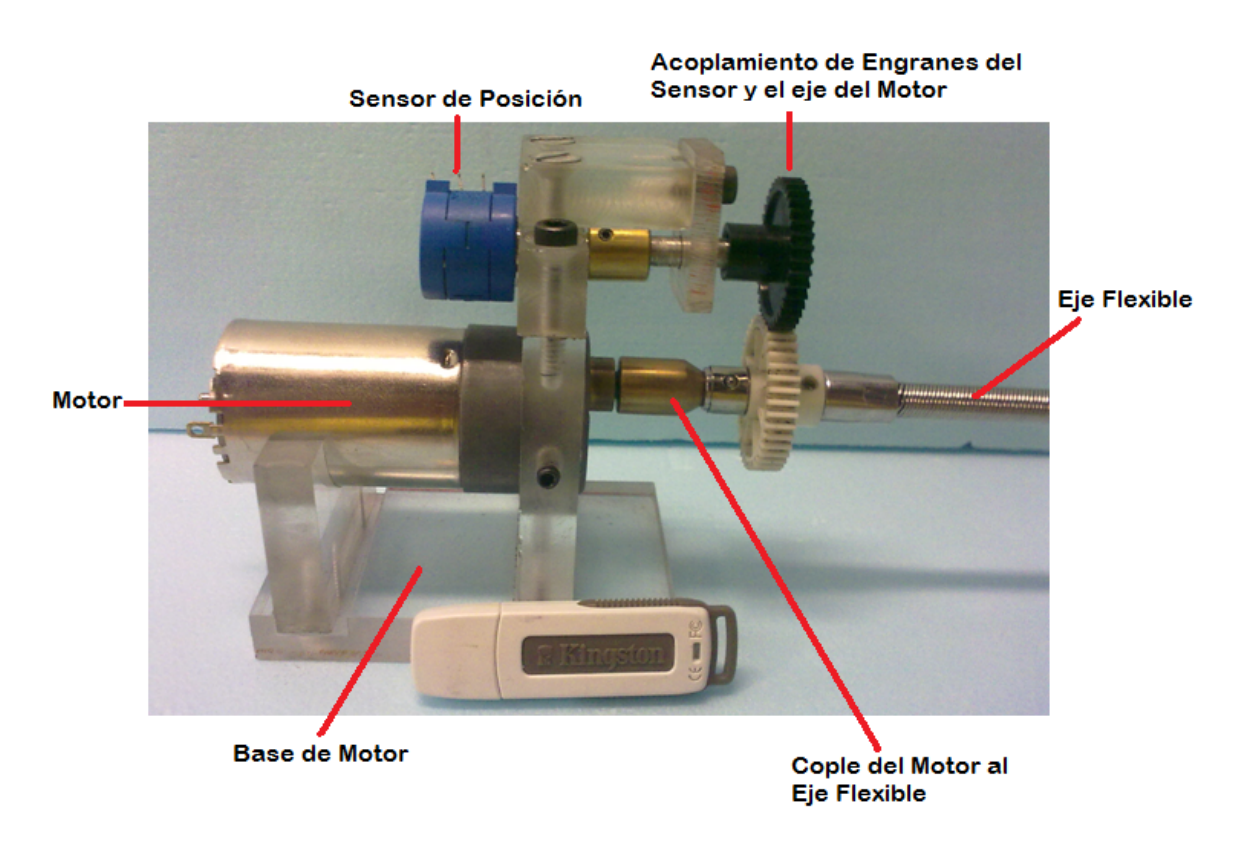

Figura 14.‐ Sistema mecánico.

El sensor es fundamental para el sistema porque lleva a cabo la retroalimentación y nos permite estar monitoreando el desempeño del control y saber si el sistema responde como nosotros deseamos, esto se hace por medio del algoritmo cargado en el microcontrolador, el cual reacciona dependiendo de la señal que le envía el sensor comparándola con la referencia.

En este capítulo se han mencionado cada uno de los elementos que intervienen en el desarrollo del dispositivo utilizado por la válvula, cada uno responde correctamente para lo que fue diseñado, el microcontrolador se carga con el programa mostrado y al hacer la simulación realiza la acción para llevar a cabo el control; el motor de cd con la reducción de velocidad se ajusta para ser utilizado en este proyecto ya que proporciona un par suficiente para mover el vástago de la válvula, la fuente de alimentación es capaz de proporcionar la potencia requerida por el motor, el sensor de posición diseñado responde enviando al microcontrolador un nivel de voltaje proporcional a la posición del vástago para ser utilizado por el programa cargado en el microcontrolador.

# $C_{\text{APÍTULO}}$ 3

### 3. Integración del dispositivo.

La integración de todos los elementos mencionados en el capitulo anterior se presenta a continuación. Se elaboran tres tarietas de circuito impreso (PCB), una para la parte lógica, otra para la etapa de potencia y la última es para la fuente de alimentación, la finalidad de hacer tres tarjetas separadas es distribuir mejor el espacio disponible en el gabinete donde se coloca la parte electrónica.

En el gabinete se introducen las tarjetas de PCB interconectadas (figura 15), los bornes de salida del motor, la entrada de la señal eléctrica del sensor, el cable de alimentación, el botón de reset del microcontrolador, los botones de modo de operación, la perilla de referencia con el indicador de posición, la perilla de velocidad de apertura y/o cierre de la válvula, el sistema de enfriamiento y la protección de descarga eléctrica.

El motor se ajusta en su base junto con el sensor de posición, ambos son acoplados por medio de un sistema simple de engranes cuya relación es 41/38, esto quiere decir que por cada vuelta completa que da el eje del motor, el eje del sensor de posición habrá dado aproximadamente 1.078 vueltas, esto es un dato importante para realizar la calibración del sistema de control.

Posteriormente, se acopla el eje flexible al cople de la válvula para transmitir la potencia mecánica proveniente del motor, logrando abrir y cerrar la válvula a una velocidad constante y en una posición determinada para realizar la prueba de cavitación luminiscente.

La ventaja de diseñar por separado cada elemento, es que se tiene mayor flexibilidad para instalar la válvula, esto permite colocarla a distancia de donde se encuentra el motor y el gabinete de control electrónico.

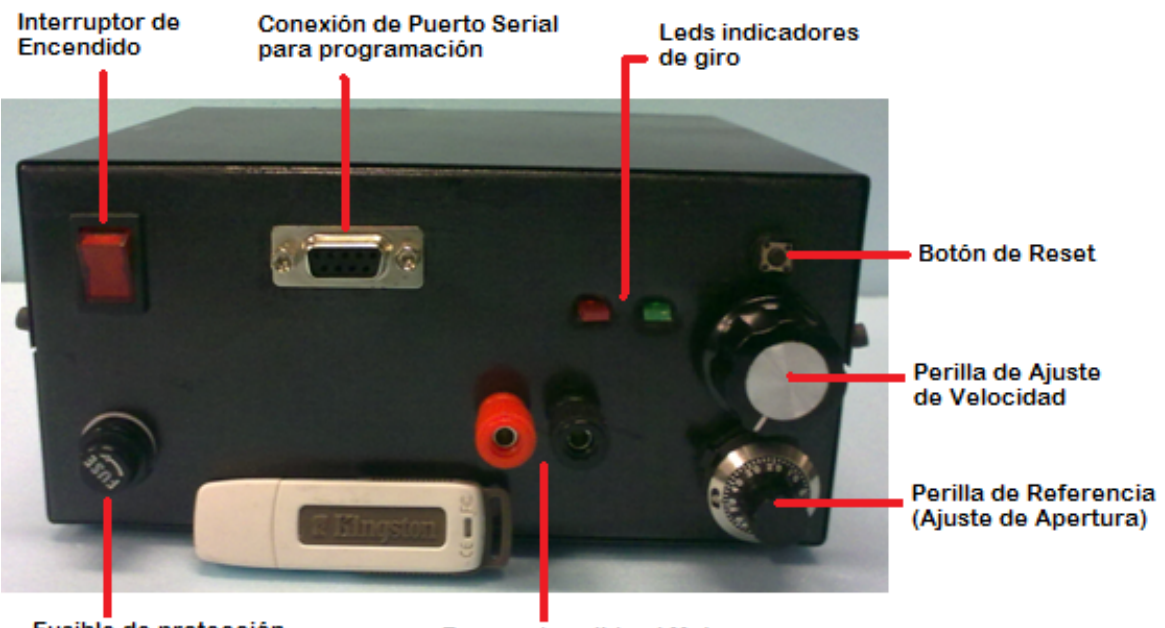

Fusible de protección

Bornes de salida al Motor

Figura 15.‐ Parte frontal del gabinete.

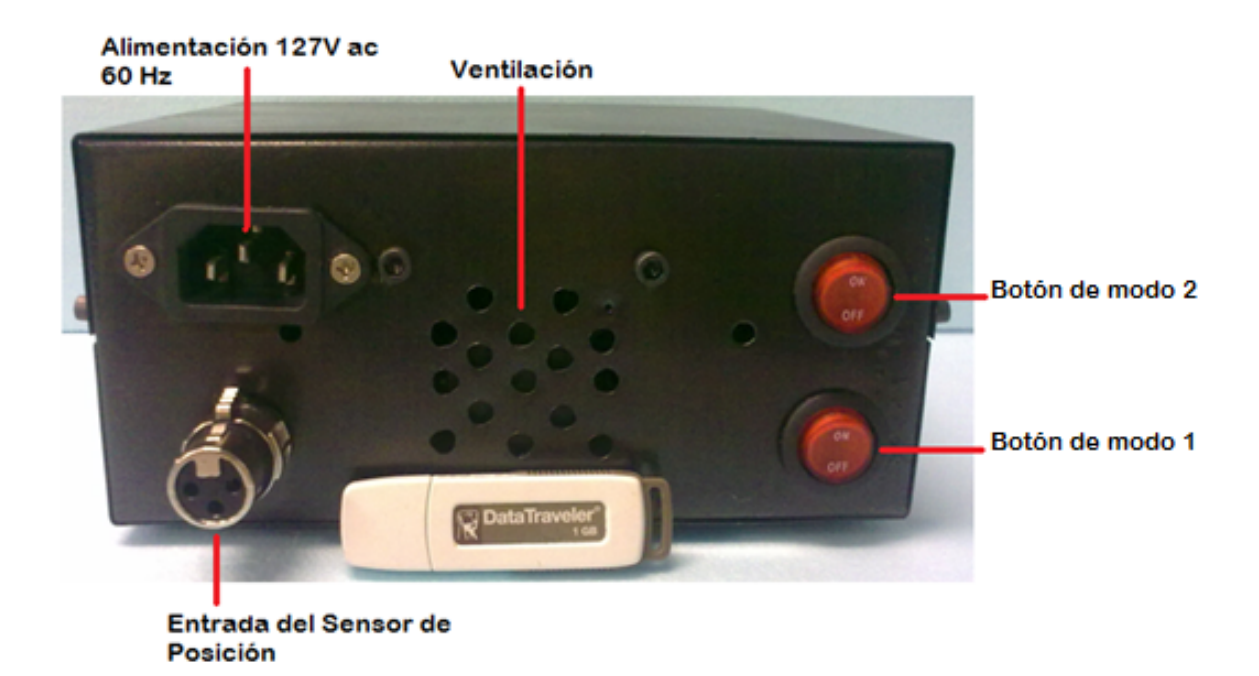

Figura 15a.‐ Parte trasera del gabinete.

### 3.1. Calibración del sistema eléctrico con el sistema mecánico.

En primer lugar, se mide en grados el desplazamiento del eje de la válvula desde la posición totalmente cerrada a totalmente abierta, el resultado de esta medición es 2,642° lo que equivale a 7.3 vueltas. En la programación del microcontrolador se fue reduciendo el intervalo de operación, en el cual, se hace girar al motor hasta acercarnos a la 7.3 vueltas, una vez que el sensor detectaba que el eje del motor ha girado 7.3 vueltas el PIC apaga el PWM, la razón de esto es que es necesario que el motor no gire cuando la válvula ha llegado al tope de cerrada o abierta.

Con estas mediciones se determina que el intervalo en el que se cierra y abre la válvula en su totalidad va de 22 a 232 bits (210 bits efectivos), del ADC (Convertidor Analógico Digital).

Posteriormente se utiliza la relación de engranes entre el sensor de posición y el eje del motor (41/38), con esta relación se calcula cuánto se mueve el sensor debido al movimiento del motor. La perilla de porcentaje de apertura (referencia) tiene una graduación de 0 a 100, entonces, la ecuación con que se calcula la referencia con respecto al desplazamiento angular es la siguiente:

$$
Referencial[\#vueltas] = \frac{41[dientes]}{38[dientes]} \times \frac{1[\#vueltas]}{360[^{\circ}]} \times Desplazamiento[^{\circ}].
$$
 (11)

En base a las mediciones y utilizando la ecuación 11 se obtiene la tabla 3.

| Desplazamiento <sup>[°]</sup> | Apertura [%] | Referencia [# vueltas] |
|-------------------------------|--------------|------------------------|
| 0                             | 0            | 0                      |
| 300                           | 11.36        | 0.90                   |
| 600                           | 22.71        | 1.80                   |
| 900                           | 34.07        | 2.70                   |
| 1200                          | 45.42        | 3.60                   |
| 1500                          | 56.78        | 4.50                   |
| 1800                          | 68.13        | 5.39                   |
| 2100                          | 79.49        | 6.29                   |
| 2400                          | 90.84        | 7.19                   |
| 2642                          | 100.00       | 8.10                   |

Tabla 3.‐ Calibración de la referencia.

La gráfica teórica de calibración (referencia vs porcentaje de apertura) es la siguiente:

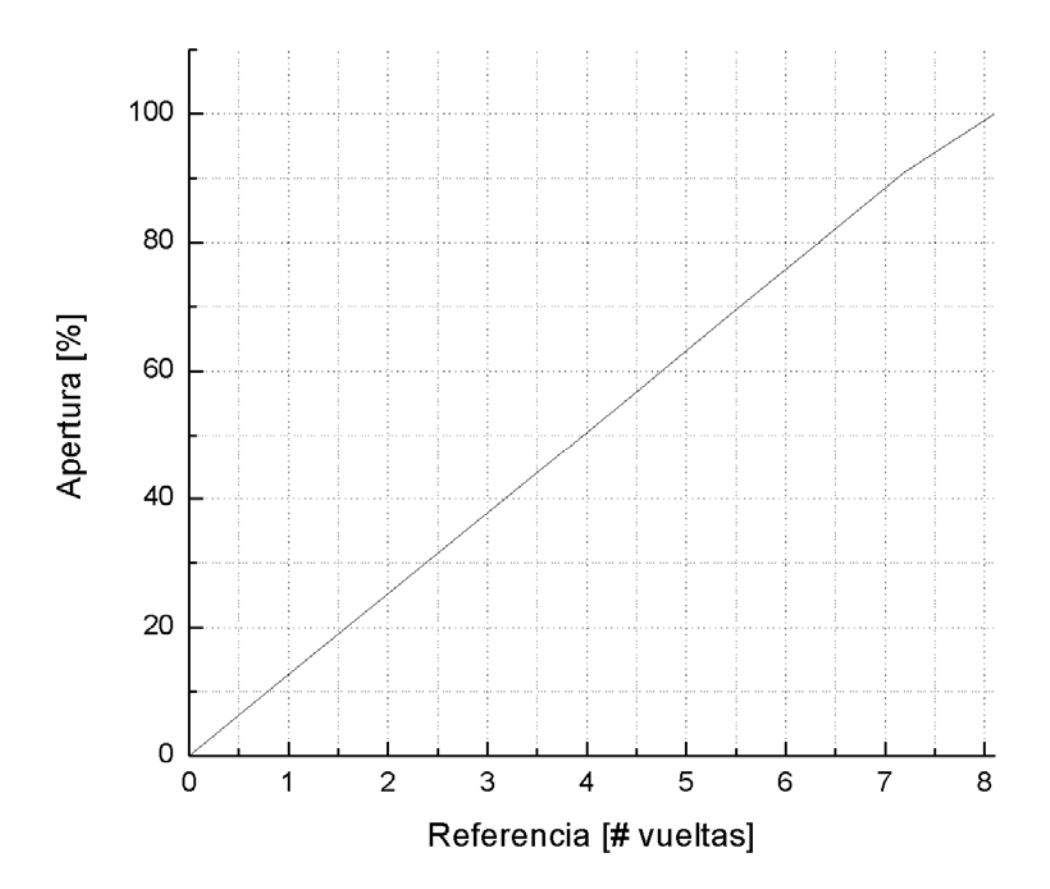

Gráfica 1.‐ Calibración del sistema.

# 3.2. Pruebas sin carga del sistema de control de inyección de argón en el tubo U.

Se realizaron diferentes tipos de pruebas para verificar el funcionamiento de la calibración del dispositivo bajo las siguientes condiciones:

#### 1.‐ Sin el eje flexible, el procedimiento es:

Se pone la referencia en el porcentaje de apertura deseado, posteriormente los interruptores se colocan en el modo de uso que se vaya a ocupar ሺmodo seguimiento o pulso), en este momento se enciende el motor pero como los engranes no están acoplados, el sensor no se mueve, así que el movimiento del sensor se realiza manualmente.

Esto se hace para comprobar que el motor está realizando el movimiento en el sentido correcto (cerrar o abrir según sea el caso) y para revisar el correcto funcionamiento del sistema cuando se acerca a los límites de seguridad de la válvula en la posición totalmente abierta o cerrada, si se exceden estos límites la válvula podría resultar dañada.

#### 2.‐Prueba con eje acoplado:

Se pone la referencia en el porcentaje de apertura deseado, posteriormente se verifica que los engranes estén bien acoplados y se colocan los interruptores en la posición de modo de uso a utilizar; en este momento el eje del motor gira y de manera simultánea el sensor de posición.

En esta prueba se revisa que los límites de seguridad estén bien calibrados y que el número de vueltas de extremo a extremo coincida con las características de la válvula.

#### 3.‐Prueba con eje y válvula acoplada:

Se pone la referencia en el porcentaje de apertura 0%, posteriormente se utiliza el modo de seguimiento para poner el sensor en la posición de inicio, luego se revisa que el sensor y la referencia estén sintonizados, después se ponen los interruptores en apagado, se acopla la válvula al eje flexible, se cerciora que la válvula cumpla con la condición inicial (totalmente cerrada), se coloca la referencia en el porcentaje de apertura deseado y se activan los interruptores en el modo de uso a utilizar, en este momento el motor se enciende, el sensor manda la posición del eje al microcontrolador y el eje de la válvula comienza a girar para abrirse.

Con esta prueba se determina que el dispositivo cumple con las características necesarias para las pruebas con carga (fuerza, velocidad, calibración y seguridad).

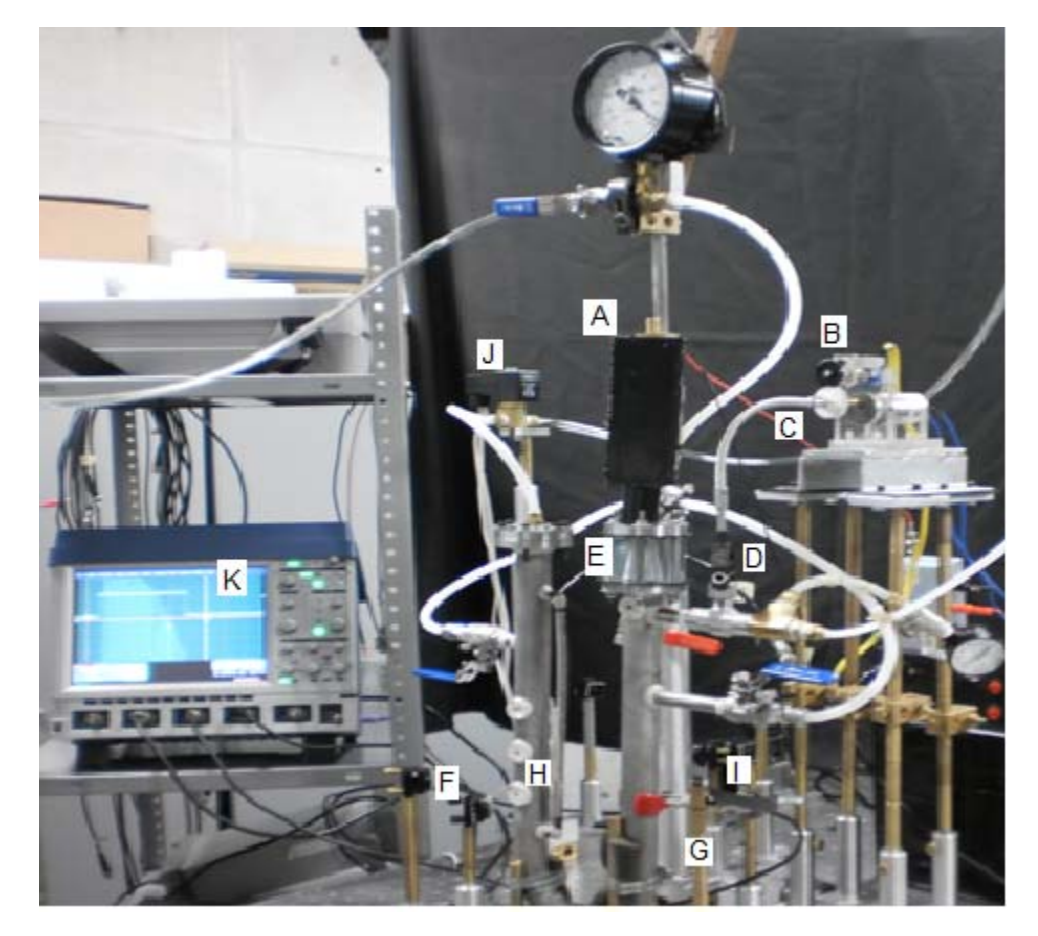

Figura 16a.‐ Dispositivo tubo U.

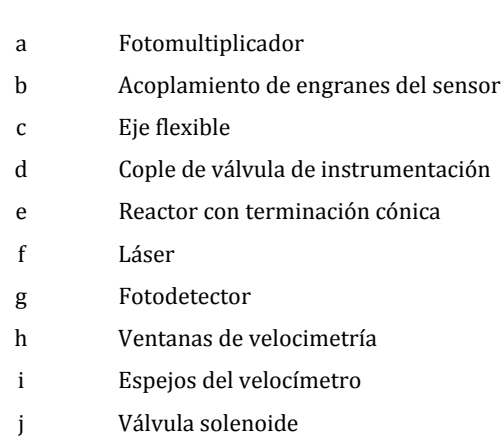

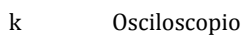

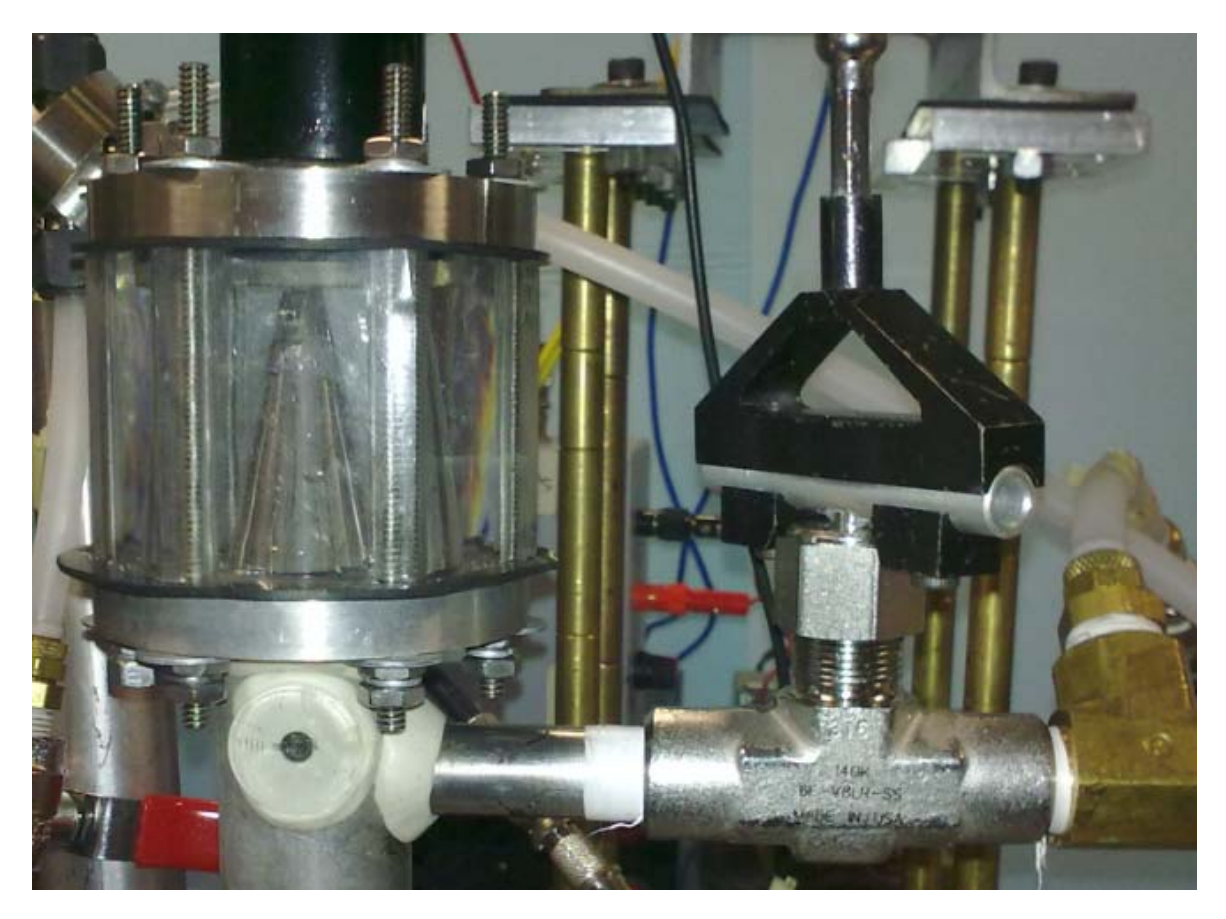

Figura 16b.‐ Válvula automatizada integrada en el tubo U.

# 3.3. Modelo matemático del sistema de control de inyección de argón.

En este apartado se presenta las curvas que describen el comportamiento de la válvula (Δh vs % de Apertura y Presión vs Referencia) y su desempeño en el sistema de inyección de argón.

Para obtener el modelo matemático que caracteriza a la válvula se realizan varias pruebas, se mide la presión de argón que entra en el sistema con respecto a la apertura del obturador de la válvula, para calcular la presión de argón se miden los desplazamientos del líquido (Δh) en el tubo U, esto es observable a través del conducto de nivel en el dispositivo experimental, conociendo la densidad del líquido en este caso (propilenglicol) que se tiene en el tubo U y la gravedad en la ciudad de México, se calcula la presión.

$$
P = \delta g \Delta h \tag{12}
$$

Donde:  $\delta$  es la densidad del líquido,  $q$  es la aceleración de la gravedad en el D.F., y  $\Delta h$ es la diferencia de altura del líquido.

Para hacer la prueba de calibración del sistema de inyección de argón en el tubo U se hace funcionar la válvula en modo pulso, se varía la referencia en cada prueba y se mide cuánto se desplazó el nivel del líquido (∆h).

Los datos medidos con su desviación estándar se muestran en la tabla 4 y con base en ésta se obtiene la gráfica 2.

| $\Delta h$ [mm] | Apertura <sup>[°]</sup> |
|-----------------|-------------------------|
| 5               | $6 + 0.81$              |
| 10              | 7.416±0.51              |
| 15              | $8.363 \pm 0.92$        |
| 20              | $9.461 \pm 0.66$        |
| 25              | $10.9 + 0.73$           |
| 30              | $12.727 \pm 0.78$       |
| 35              | 12.818±0.98             |
| 40              | 14.083±0.90             |
| 45              | 14.909±0.94             |
| 50              | $15.9 \pm 0.73$         |
| 55              | 17.3±1.49               |
| 60              | $17.75 \pm 1.95$        |

Tabla 4.‐ Datos de las mediciones de desplazamiento del líquido con respecto a la apertura de la válvula.

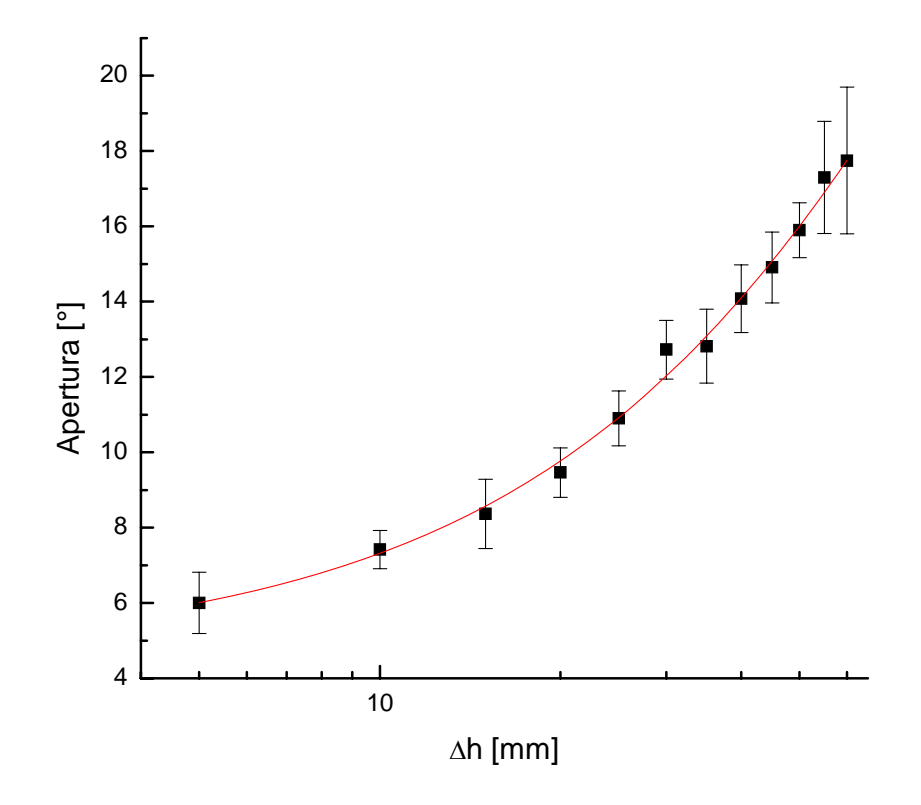

Gráfica 2.‐ Comportamiento experimental de la válvula.

Se grafica en escala semilogarítmica para tener una tendencia exponencial, por medio de un programa computacional se calculan los parámetros de la curva que modela el comportamiento de la válvula para la presión de argón que entra en el dispositivo experimental cuando se varía la apertura del obturador, la ecuación que la describe es la siguiente:

$$
Ap[^{\circ}] = -33.06541[^{\circ}] e^{-\frac{\Delta h [mm]}{118.81275[mm]}} + 37.71361[^{\circ}] \tag{13}
$$

donde:  $Ap$  es la apertura de la válvula en grados,

∆h es el desplazamiento del líquido en el tubo U.

En el dispositivo de control no es de utilidad manejar los datos de la tabla 4 en grados como unidad ya que el ajuste de la referencia para la válvula se hace con el número de vueltas, por ello se calculan con la ecuación 11 y 12 los valores para los cuales se posiciona la referencia y obtener la presión necesaria para la prueba, los datos se muestran en la tabla 5.

| Presión [Pa] | Referencia [#vueltas] |
|--------------|-----------------------|
| 50.6604      | 0.0179                |
| 101.3208     | 0.0222                |
| 151.9812     | 0.0256                |
| 202.6416     | 0.0283                |
| 253.302      | 0.0326                |
| 303.9624     | 0.0381                |
| 354.6228     | 0.0384                |
| 405.2832     | 0.0422                |
| 455.9436     | 0.0446                |
| 506.604      | 0.0476                |
| 557.2644     | 0.0518                |
| 607.9248     | 0.0531                |

Tabla 5.‐ Datos teóricos de presión y referencia obtenidos a partir de las mediciones de la apertura de la válvula con respecto a Δh

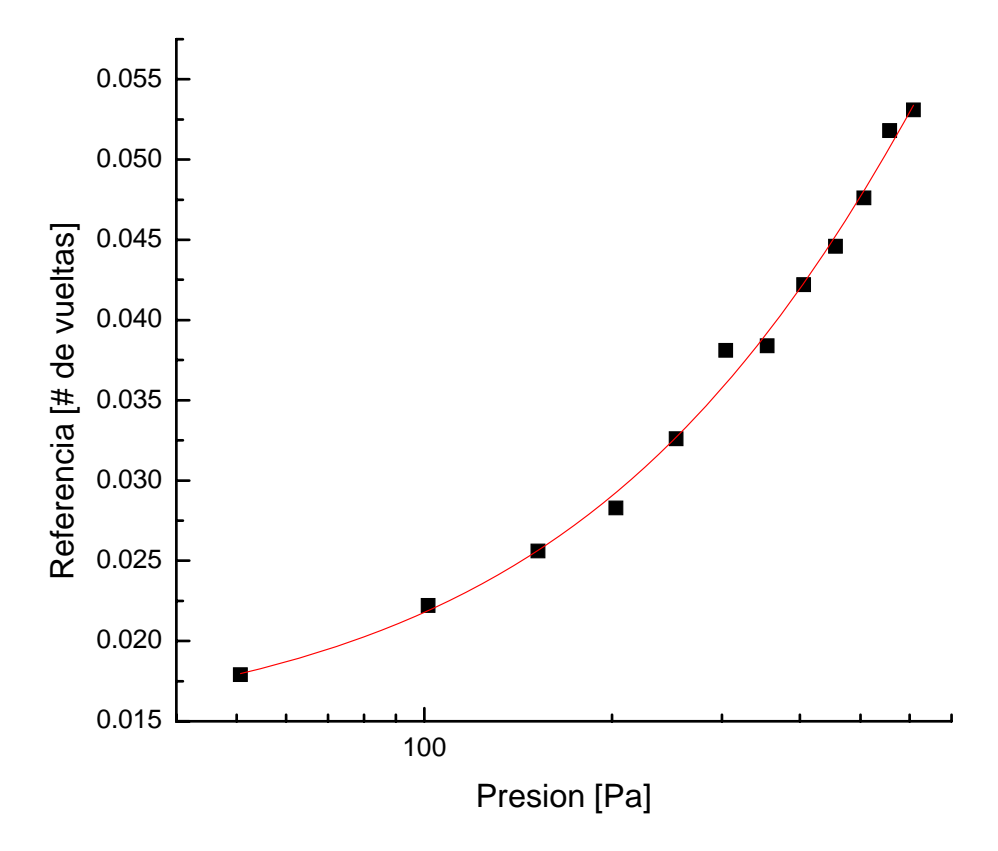

Gráfica 3.‐ Referencia del control de la válvula para diferentes presiones de argón.

La ecuación que describe el comportamiento de la gráfica 3 es la siguiente:

$$
Ref \text{ [# vueltas]} = -0.0991 \text{ [# vueltas]} e^{-\frac{P [Pa]}{1203.8248 [Pa]} + 0.11303 \text{ [# vueltas]}}
$$
 (14)

donde: Ref es la referencia del dispositivo de control en número de vueltas, ܲ es la presión del gas que se introduce al sistema a través de la válvula. La gráfica 3 describe el comportamiento de la válvula en el sistema una vez calibrado, nos muestra en qué posición se coloca la perilla de referencia para tener la presión de argón deseada dentro del tubo U.

Para utilizar el módulo electrónico del sistema de inyección de argón, es necesario conocer sus partes, su conexión y el modo de empleo, es por ello que se recomienda revisar el manual de usuario que a continuación se presenta:

## Manual de usuario.

Lea este manual antes de utilizar el gabinete de control electrónico.

# $\triangle$  Advertencia.

Si no se utiliza y cuida adecuadamente el gabinete de control electrónico de la válvula aumenta el riesgo de dañar temporal o permanentemente el equipo.

## Evitar que el gabinete de control electrónico se caiga.

Si el gabinete se cae y golpea a alguien puede causar lesiones.

Existe un riesgo de corto circuito si por alguna razón se golpea el gabinete y los componentes electrónicos son desprendidos del interior.

Para reducir este riesgo, instala el gabinete siguiendo estas instrucciones. Coloca el gabinete en una superficie que:

- Sea plana y nivelada.
- Sea estable y no pueda volcarse.
- No permita que el gabinete se deslice o resbale de su sitio.
- Esté limpia y no tenga polvo ni suciedad.

## Evite que el gabinete se sobrecaliente.

No bloquees las aberturas de ventilación, no coloques el gabinete sobre una superficie suave que pueda bloquear las aberturas de ventilación.

No coloques el gabinete cerca de alguna fuente de calor.

### Seguridad eléctrica.

Como sucede con muchos dispositivos electrónicos, si no se adoptan las precauciones siguientes se pueden producir lesiones graves o incluso la muerte por descarga eléctrica, incendio o daños al sistema electrónico del gabinete de control.

- Utiliza únicamente el cable de alimentación de CA suministrados con el gabinete.
- Asegúrate de que el enchufe al que vas a conectar el gabinete proporciona el tipo de corriente eléctrica adecuado  $(127[V]$  a 60 [Hz]).

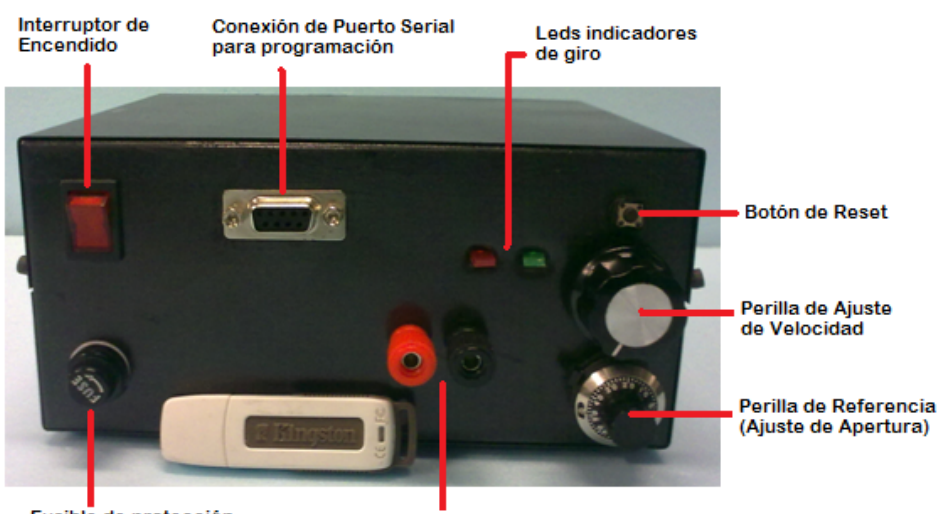

#### Conozca su sistema de control electrónico.

Fusible de protección

Bornes de salida al Motor

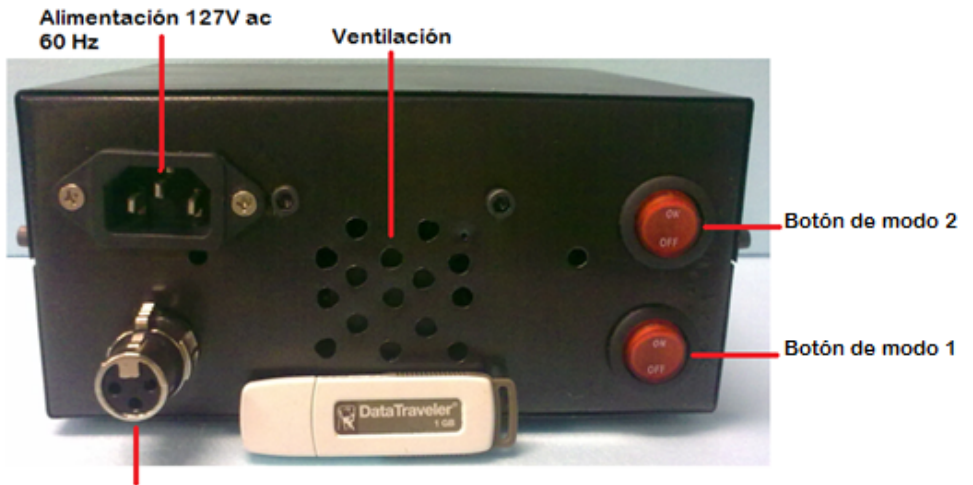

Entrada del Sensor de<br>Posición

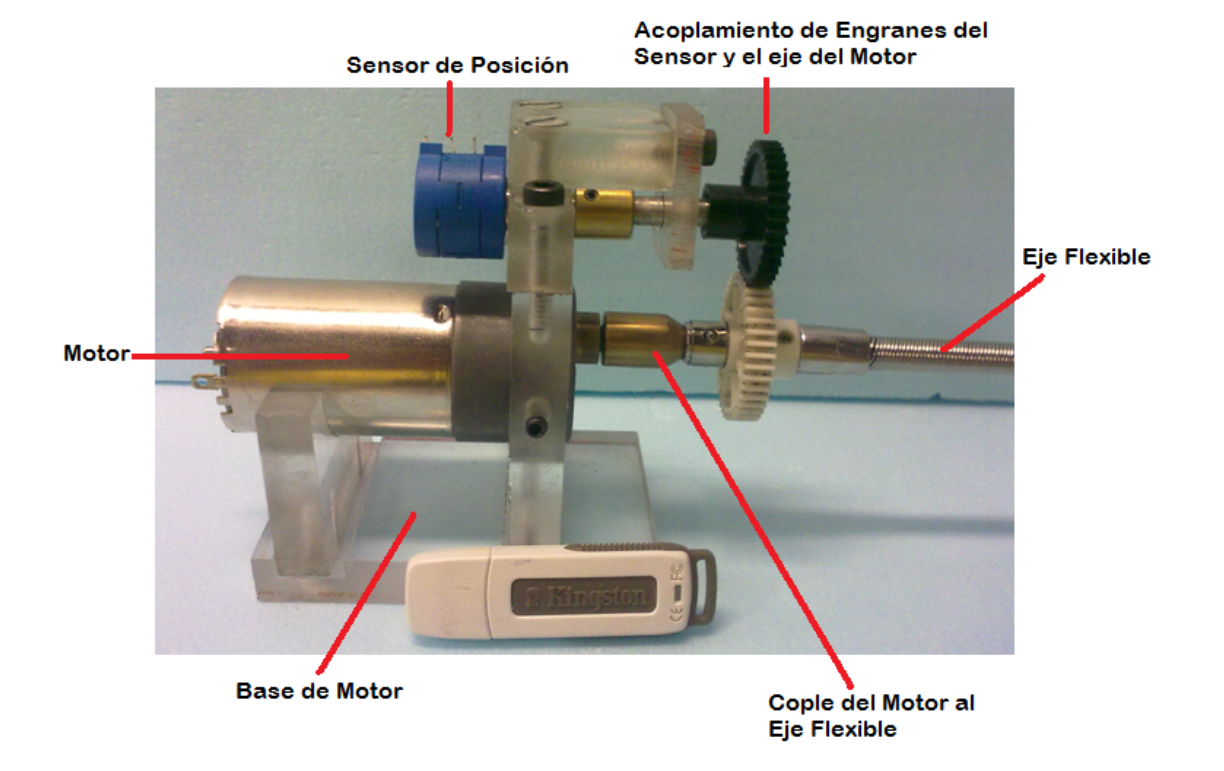

Cable de Sensor de Posición.

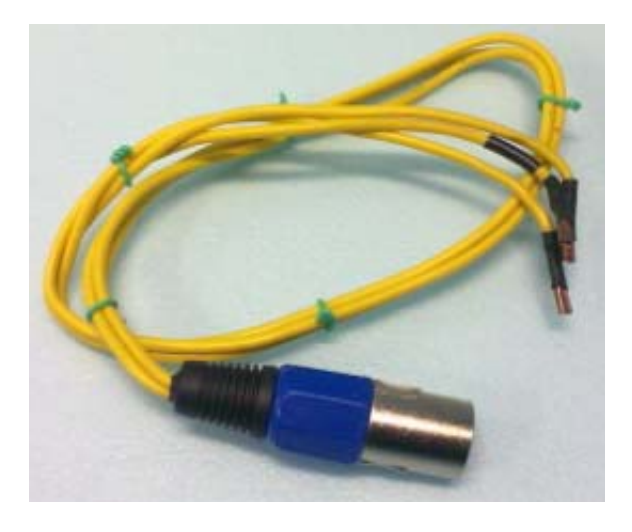

Cable de Motor.

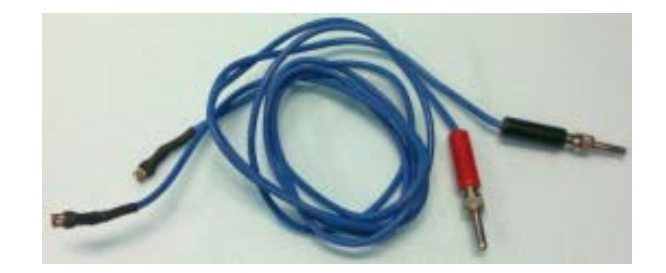

Cable de Alimentación Eléctrica.

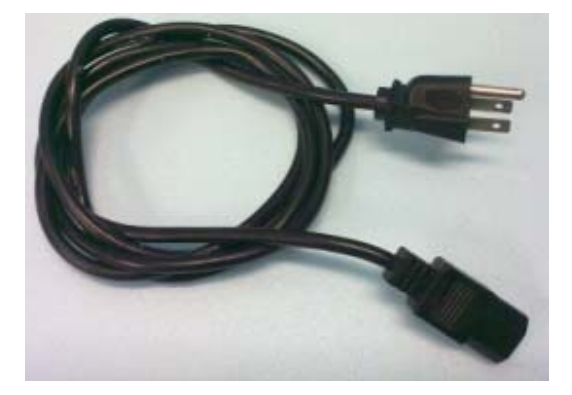

Cable de programación.

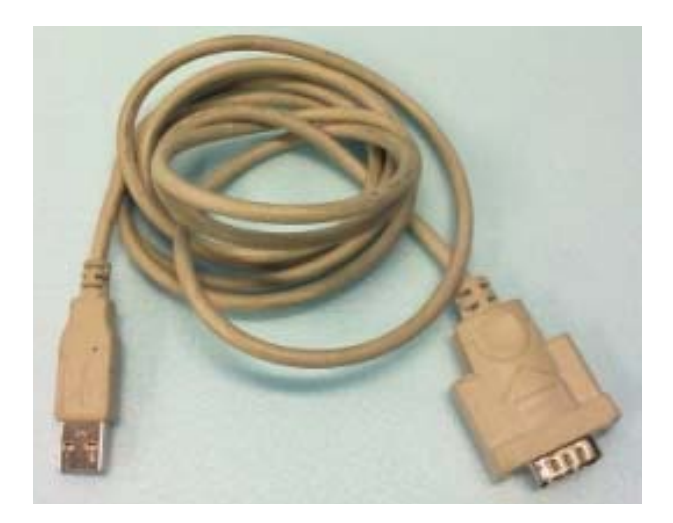

El gabinete de control electrónico contiene varios bornes para llevar a cabo la conexión del sistema de control de la válvula.

En la parte trasera del gabinete se encuentra:

- El enchufe de alimentación, en éste se conecta el cable por donde circula la corriente eléctrica.
- La entrada del sensor, es conectada directamente al sensor de posición por el cable suministrado.
- Los botones de modo seguimiento y modo pulso, dependiendo de la posición en la que se encuentren, el sistema responderá para hacer un seguimiento de referencia o un pulso de apertura y cierre de la válvula.

En la parte frontal del gabinete de control se encuentra:

- El interruptor de encendido, al activarlo se alimenta eléctricamente todo el dispositivo para hacerlo funcionar.
- El fusible de protección, es el que evita tener un valor de corriente que excede las capacidades eléctricas de los componentes el valor del fusible es de 1.5 [A].
- El conector de programación vía serial, por este conector es posible reprogramar al sistema de control.
- Las perillas de control, éstas se ajustan para variar la velocidad de la válvula y para proporcionar el porcentaje de apertura deseado.
- El botón de reset, al presionar este botón permite reiniciar el sistema.

# $\triangle$  Advertencia.

Antes de poner en marcha su dispositivo es necesario hacer la sintonización mecánica‐eléctrica.

Para hacer la sintonización se hace lo siguiente:

- Colocar manualmente la válvula en posición totalmente cerrada.
- Colocar la perilla de referencia en cero.
- Una vez que el actuador (motor dc) de la válvula ha alcanzado la posición cero y asegurándose que la perilla de referencia igualmente se encuentra en cero, se acopla mecánicamente el eje flexible al cople de la válvula, esto permite sintonizar el cero mecánico con el cero eléctrico.
- Una vez hechos los pasos anteriores, puede utilizar su sistema de control electrónico para válvula en cualquiera de las dos modalidades.

#### Modo de uso.

El sistema de control electrónico para válvula permite funcionar de dos maneras diferentes:

- Modo de seguimiento, la válvula se abre o cierra dependiendo del valor que tome la referencia.
- Modo pulso, La válvula se abre hasta alcanzar la referencia e inmediatamente después se cierra en su totalidad.

#### Modo seguimiento.

Para activar esta modalidad primero se fija la perilla de referencia al valor de porcentaje requerido basándose en las gráficas 4a y 4b, después se coloca la perilla de ajuste de velocidad en la posición deseada, posteriormente se activa el botón de modo 1 para iniciar la prueba.

En caso de que se desee cambiar la referencia de porcentaje de apertura o la velocidad, es necesario desactivar el botón modo 1, colocar las perillas en sus nuevos valores según sea el caso y por último se activa nuevamente el botón de modo 1 para iniciar el funcionamiento de la válvula.

#### Modo Pulso.

En primer lugar se colocan las perillas de control de velocidad y porcentaje de apertura en la posición requerida (gráficas 4a y ab), se activa el botón modo 2, con esto el sistema de control electrónico responde enviando una señal al motor para que abra la válvula al porcentaje de apertura deseado, cuando el sistema detecte que se ha llegado a la referencia, la válvula automáticamente se cerrará en su totalidad y permanecerá en esa posición hasta que se le envíe la señal de reactivación.

Para llevar a cabo otra prueba en el modo pulso se necesita reactivar el sistema haciendo lo siguiente:

- Mantenga el botón de modo 2 activado.
- Active el botón de modo 1, al mantener los dos botones activados se envía la señal de reactivación del sistema.
- Por último desactive el botón de modo 1 para iniciar la siguiente prueba en modo pulso.

Nota: si se necesita trabajar con el sistema en modo seguimiento después de haber utilizado el modo pulso, es necesario reactivar el dispositivo, esto se logra activando ambos botones.

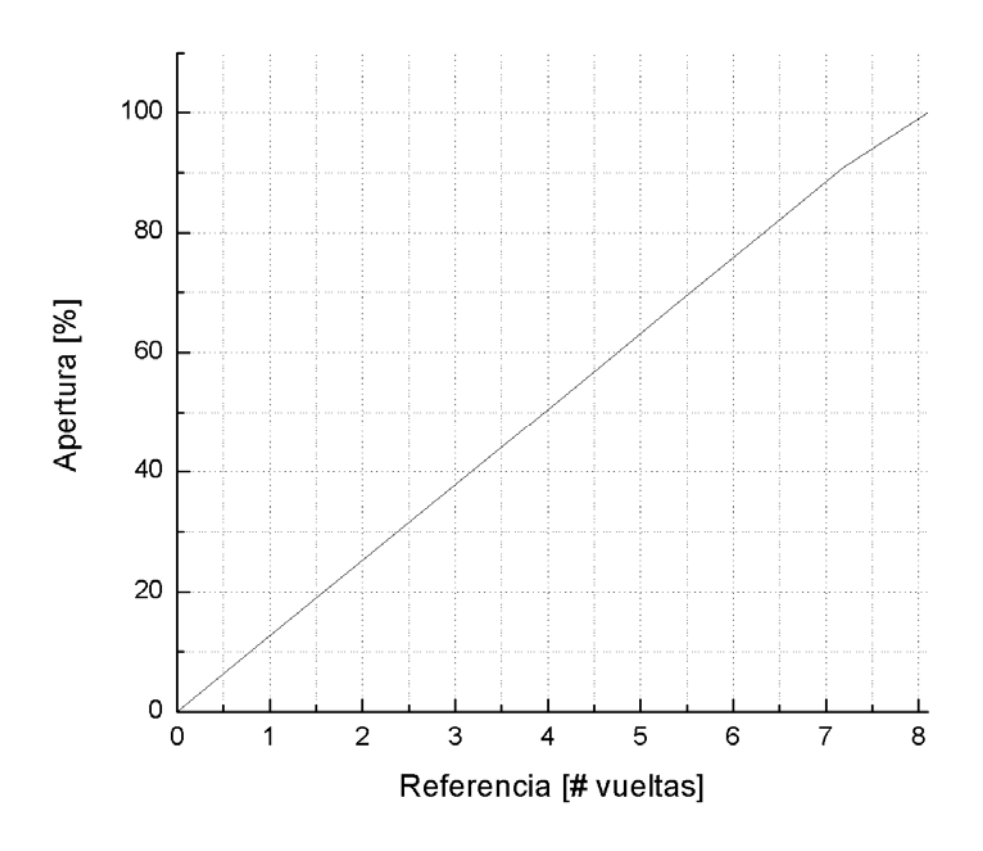

Gráfica 4a.‐ Referencia vs Porcentaje de apertura.

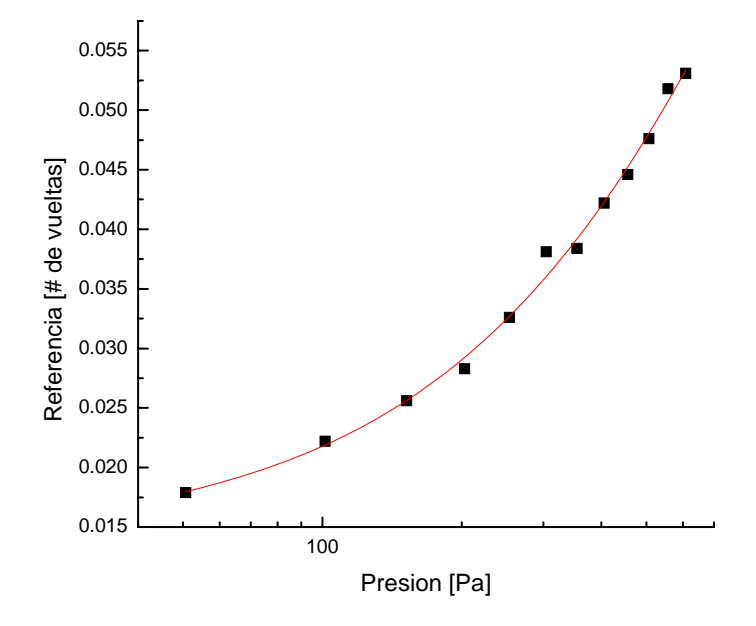

Gráfica 4b.‐ Presión vs Referencia.

### 3.4. Control de inyección de aire a presión en el tubo U.

Para realizar las pruebas en el dispositivo experimental del tubo U, es necesario contar con un control que permita la inyección de aire a presión (400kPa), esta presión empuja el líquido hacia el otro extremo donde se localiza el reactor cónico, el líquido al desplazarse se encuentra con el argón generando una burbuja, la cual, colapsa inercialmente en el reactor para generar la luminiscencia. Se requiere mandar una señal para iniciar este proceso, se diseña un generador de pulsos con una duración de 500 ms y amplitud 5 V, este pulso además de iniciar el proceso de la inserción de aire a presión, funciona como el trigger del osciloscopio.

## 3.5. Control de válvula solenoide.

En la válvula solenoide se hace pasar el aire a presión, es activada con un voltaje de 127 Vac, se requiere un dispositivo electrónico que permita su apertura en un instante de tiempo para llevar a cabo la prueba de cavitación.

Se diseña un circuito con un relevador de estado sólido el cual es activado con un pulso, durante el flanco de subida del pulso el relevador se enciende, cierra el circuito eléctrico y el voltaje de la línea alimenta a la válvula para abrirla, una vez que se detecta el flanco de bajada, se apaga el relevador, abre el circuito eléctrico y la válvula se cierra.

El diagrama eléctrico y la imagen del control de la válvula solenoide se muestran en la figura 17a y 17b.

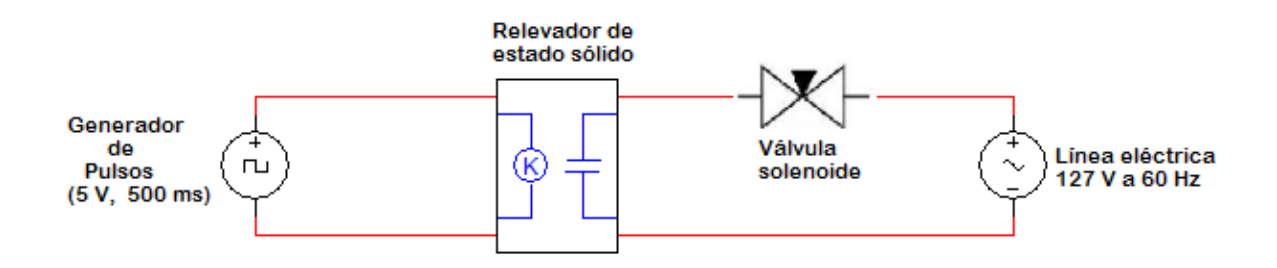

Figura 17a.‐ Esquema eléctrico del control de apertura de la válvula solenoide por un pulso de amplitud 5 V y 500 ms de duración

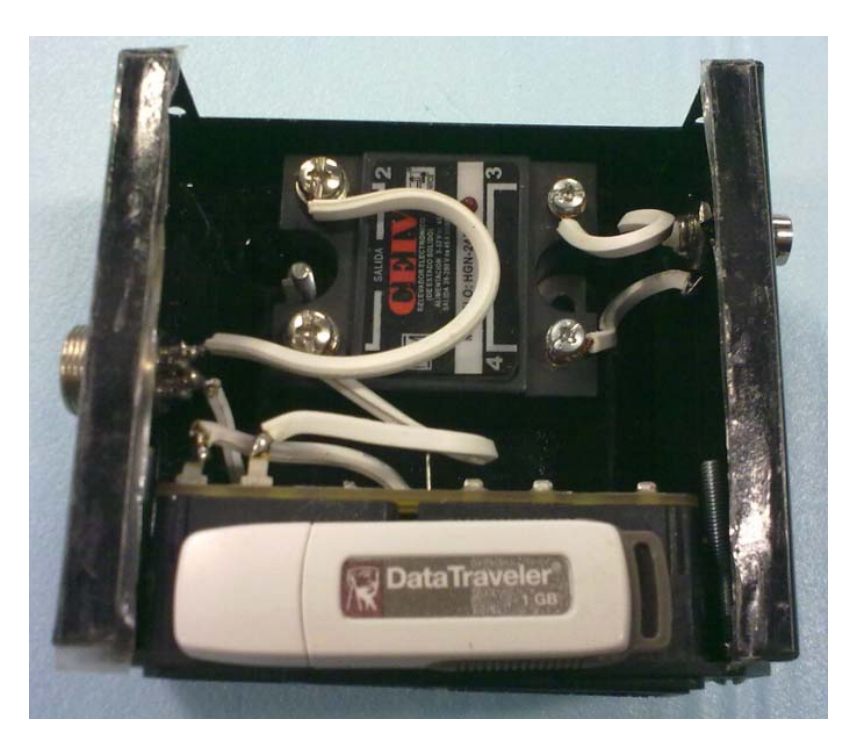

Figura 17b.‐ control de válvula solenoide por un pulso TTL.

### 3.6. Generador de pulsos

Para que la válvula solenoide se active, se necesita un generador de pulsos, el relevador del control de dicha válvula se activa con 5 V y se cierra con 0 V, como el fenómeno de luminiscencia dura alrededor de 200 ms, únicamente se necesita que la válvula solenoide este abierta durante ese instante, es por eso que con un pulso electrónico de amplitud 5 V y 500 ms de duración, se cuenta con el tiempo suficiente para que el fenómeno se desarrolle y se produzca luminiscencia por colapso de burbuja.

Se cuenta con otro microcontrolador que se utiliza para implementar el generador de pulsos, el diagrama de conexión se muestra en la figura 18.

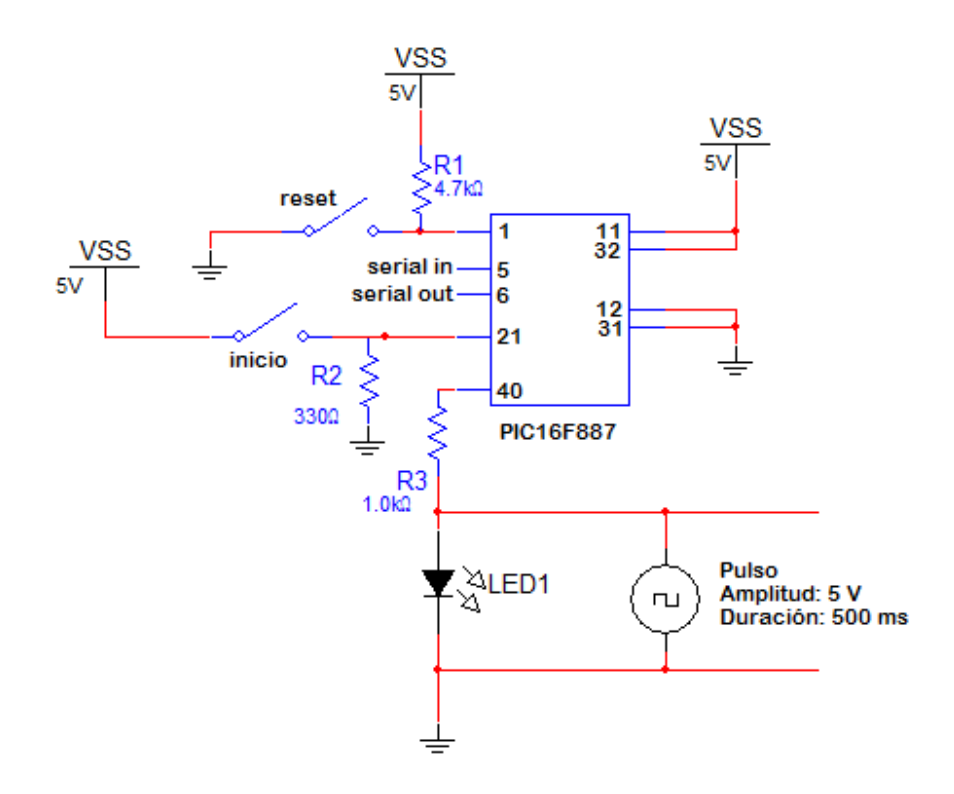

Figura 18.‐ Diagrama eléctrico del generador de pulsos.

El programa para generar el pulso se muestra a continuación:

;\*\*\*\*\*\*\*\*\*\*\*\*\*\*\*\*\*\*\*\*\*\*\*\*\*\*\*\*\*\*\*\*\*\*\*\*\*\*\*\*\*\*\*\* ;\*\*\*\*\*\*\*\* GENERADOR DE PULSOS \*\*\*\*\*\*\*\*\* ;\*\*\*\*\*\*\*\*\*\*\*\*\*\*\*\*\*\*\*\*\*\*\*\*\*\*\*\*\*\*\*\*\*\*\*\*\*\*\*\*\*\*\*\*\* inicio: if pin2=1 then pulso goto inicio pulso:  $let \, pins = 192$  pause 500 let  $pins = 0$ wait 2 goto inicio ;\*\*\*\*\*\*\*\*\*\*\*\*\*\*\*\*\*\*\*\*\*\*\*\*\*\*\*\*\*\*\*\*\*\*\*\*\*\*\*\*\*\*\*\*\* ;\*\*\*\*\*\*\*\*\*\*\* FIN DEL PROGRAMA \*\*\*\*\*\*\*\*\*\*\*\* ;\*\*\*\*\*\*\*\*\*\*\*\*\*\*\*\*\*\*\*\*\*\*\*\*\*\*\*\*\*\*\*\*\*\*\*\*\*\*\*\*\*\*\*\*\* La amplitud del pulso es de 5 V y su duración es de 500 ms un tiempo suficiente para que se lleve a cabo la luminiscencia, el generador cuenta con un interruptor tipo push‐ button, el cual al ser activado, manda la señal al microcontrolador para generar el pulso, una vez que termina, hay una pausa de seguridad de 2 segundos para evitar que se genere otra señal de manera continua, pasado este tiempo el generador está listo para emitir otro pulso si así se desea.

### 3.7. Sistema de Velocimetría.

Para medir la velocidad del líquido dentro del tubo cuando se le inyecta aire a presión, se utiliza un láser, el cual se hace pasar por medio de un arreglo de espejos a través de las ventanas de velocimetría, el haz atraviesa las ventanas y se refleja al fotodetector que recibe la señal del haz cuando éste es cortado por el paso del líquido.

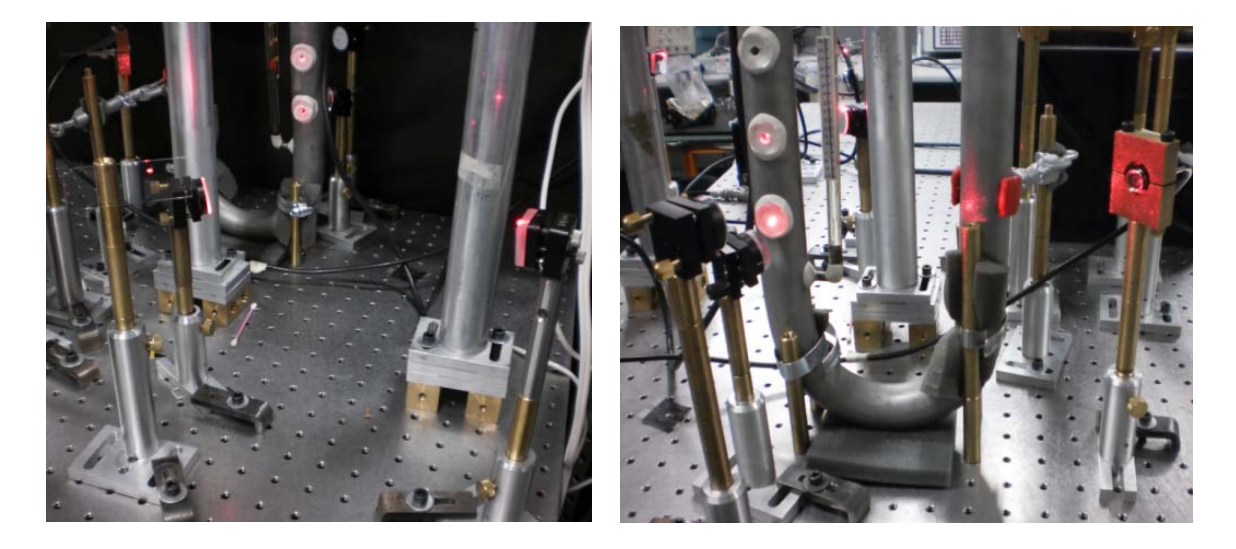

Figura 19a.Division del haz Figura 19b. Convergencia de los haces al fotodiodo

En la figura 19a se observa el sistema de espejos que se utiliza para reflejar el haz del láser hacia las ventanas de velocimetría, en la figura 19b se muestra el haz del láser atravesando el tubo U por medio de las ventanas hasta reflejarse en otro espejo para llegar al fotodetector.

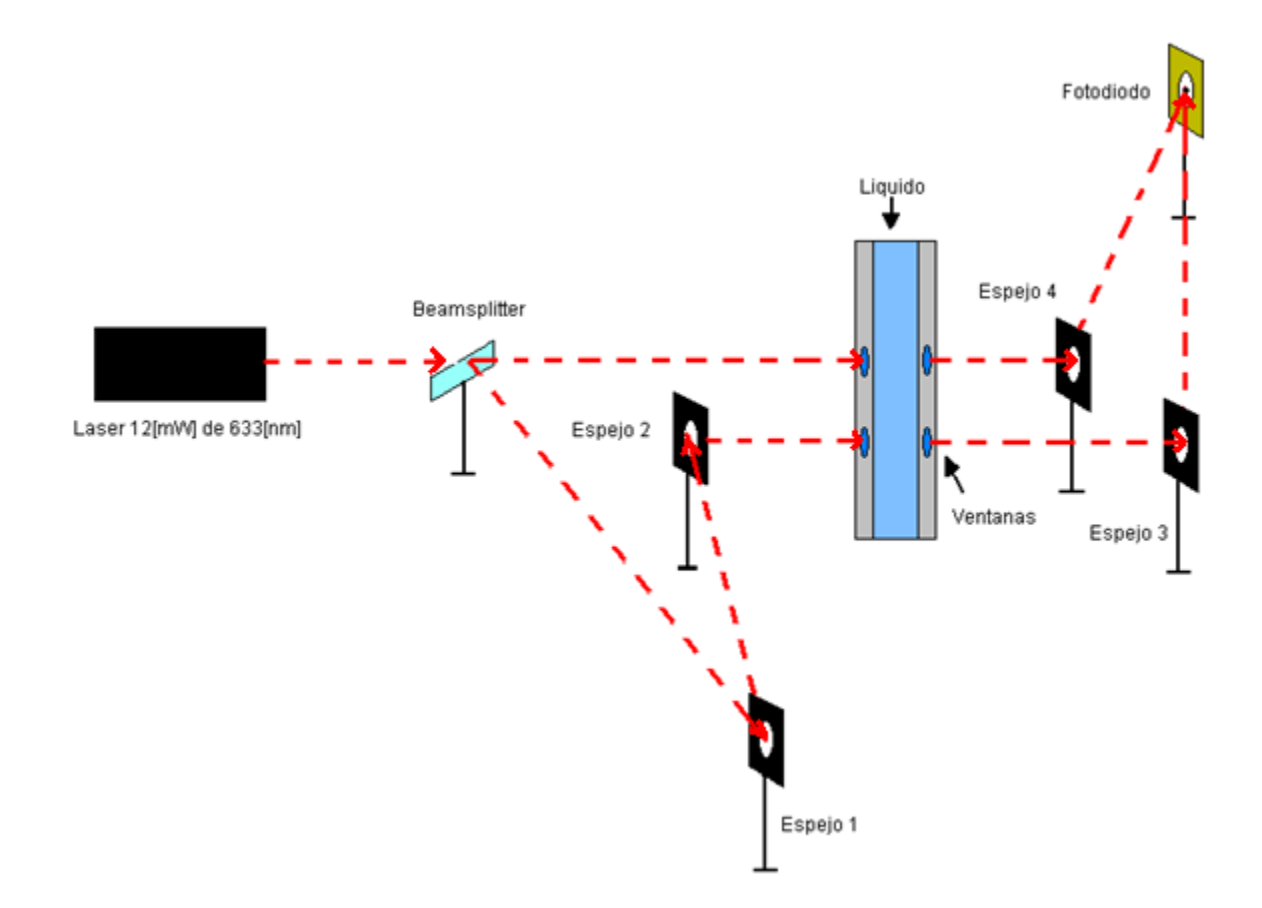

Figura 19c. Esquema del sistema de velocimetría

En la figura 19c. se observa el sistema de velocimetría donde se utiliza un portaobjetos como beamsplitter para dividir el haz del laser en dos haces.

# $C_{\text{APITULO}}$ 4

## 4. Pruebas.

A continuación se muestran los resultados de pruebas donde se presenta el fenómeno de luminiscencia por colapso de burbuja para diferentes presiones de gas argón controladas con la válvula de instrumentación, se obtienen tres señales, la primera por medio del generador de pulsos que, como ya se mencionó, actúa como el control de disparo del osciloscopio y de la válvula solenoide, la segunda señal se obtiene con el fotodetector del sistema de velocimetría descrito anteriormente, un fotomultiplicador colocado arriba del reactor cónico detecta un pulso de luz que se genera en el momento del colapso.

La tabla 6 muestra los parámetros utilizados para cada una de las pruebas a una temperatura de 17°C y a la altura de la ciudad de México.

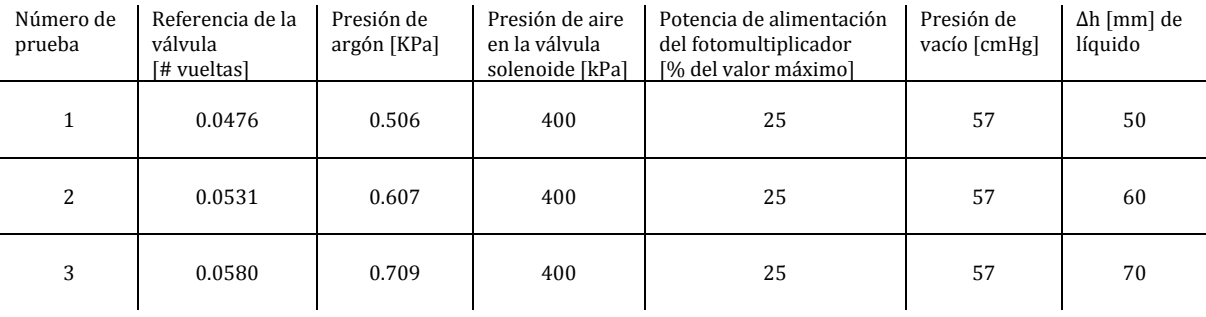

Tabla 6.‐ Parámetros utilizados para cada una de las pruebas.

#### Para la prueba 1 se obtienen las siguientes gráficas:

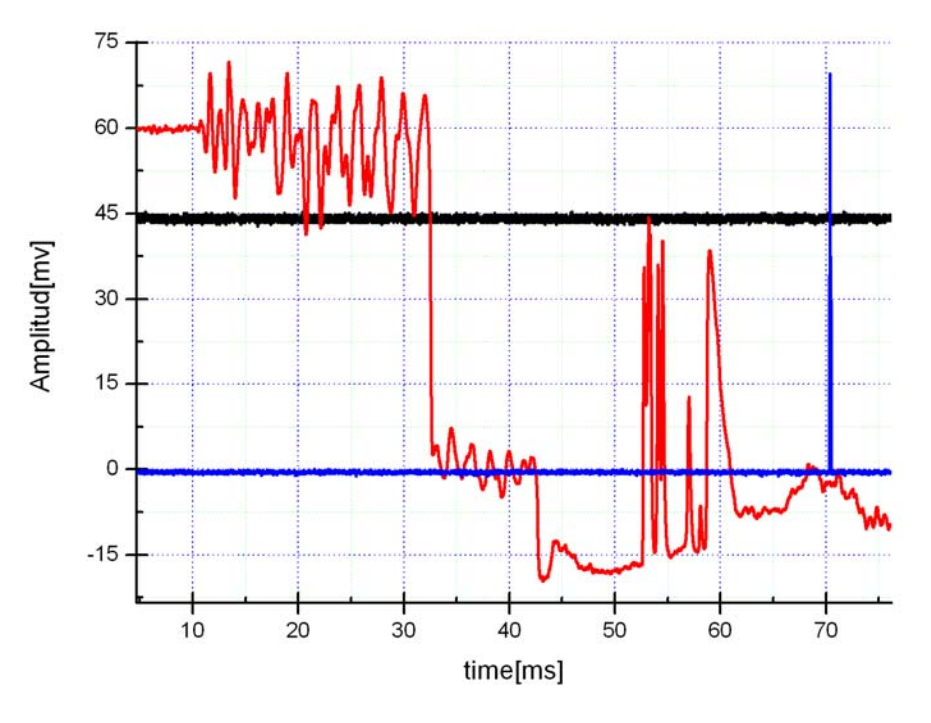

Gráfica 5.‐ Señales obtenidas en la prueba 1.

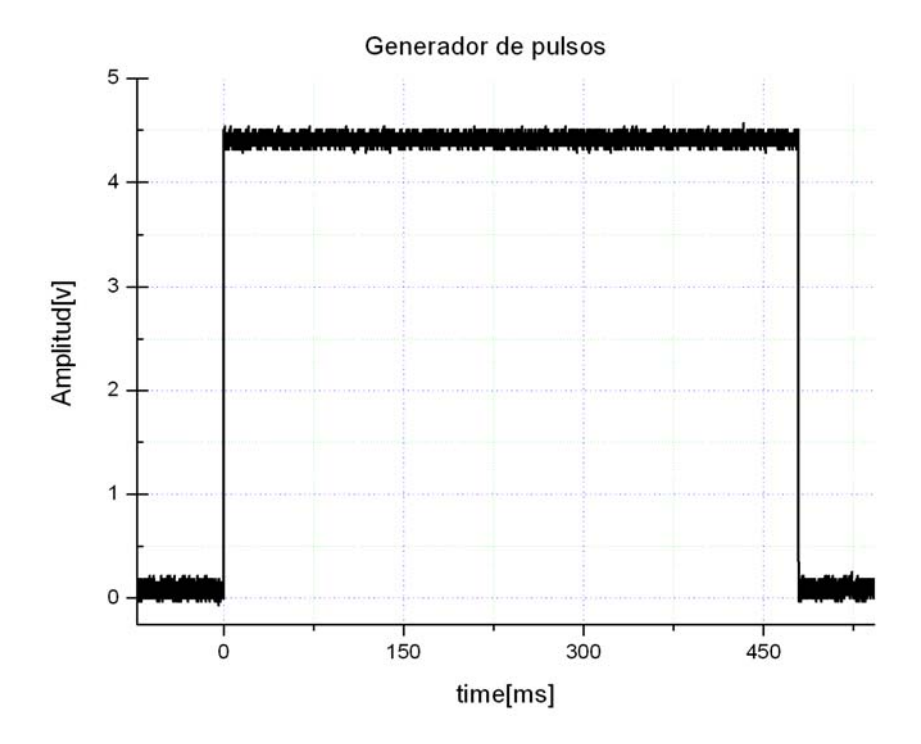

Gráfica 6.‐ Señal enviada del generador de pulsos a la válvula solenoide.

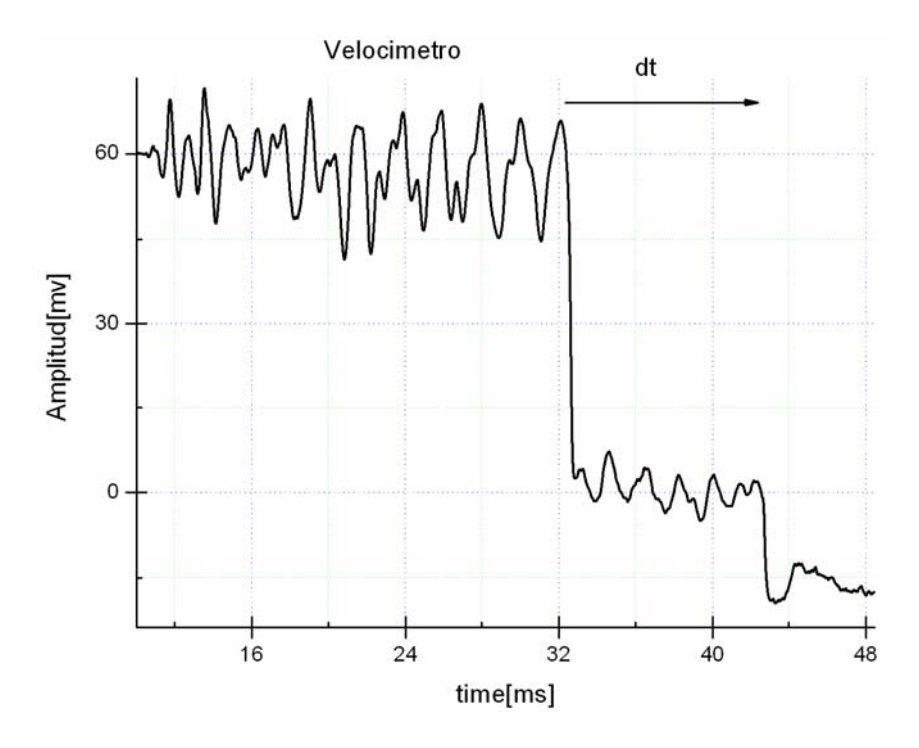

Gráfica 7.‐ Señal obtenida por el fotodetector del sistema de velocimetría.

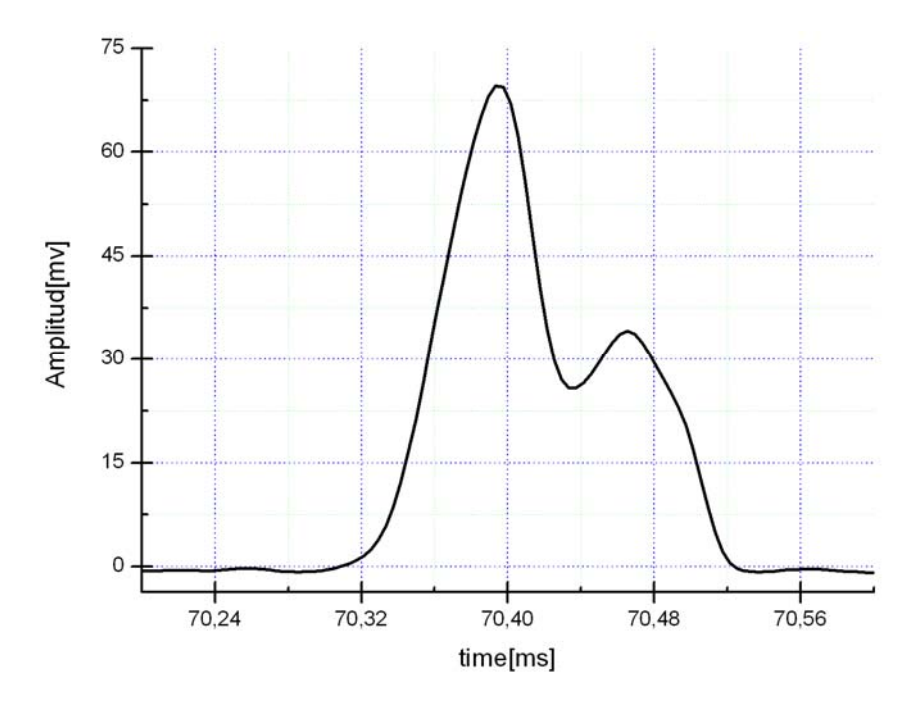

Gráfica 8.‐ Señal obtenida por el fotomultiplicador.

En la gráfica 5 se muestran las señales de la prueba 1 en el tubo U, observamos que se genera un pulso cuadrado de aproximadamente 470 ms (gráfica 6), éste es enviado desde el generador de pulsos a la válvula solenoide y al osciloscopio para iniciar la adquisición de las señales, una vez que se manda la señal desde el generador, la válvula solenoide se activa y permite el paso de aire con una presión de 400 kPa, el líquido es desplazado hacia el otro extremo del tubo U y el fotodetector recibe la señal del láser cuando el haz es cortado por el paso del líquido (gráfica 7), dicho líquido funciona como un pistón presionando al gas argón contra el reactor, se forma una burbuja que colapsa y emite un pulso de luz captado por el fotomultiplicador (gráfica 8).

En la gráfica 5 se observa que el pulso cuadrado está escalado para que tenga una magnitud similar a los otras dos señales, la magnitud original del pulso cuadrado es de 4.5 V, también es interesante observar que la velocidad del líquido en la prueba es de 5.1 m/s, esto se calcula midiendo el dt de la gráfica 7 y con la distancia que existe entre las ventanas en este caso 5.1mm.

# \_<br>⊿ONCLUSIONES

Los objetivos principales de esta tesis fueron: 1) la implementación de un sistema electromecánico para automatizar una válvula de aguja, la cual se encarga de inyectar gas inerte para formar la burbuja, 2) un generador de pulsos que realiza la función de mandar abrir y cerrar una válvula electromagnética que controla el desplazamiento del pistón líquido y 3) un velocímetro láser que sigue el desplazamiento del pistón líquido usando las ventanas del tubo U.

El primer objetivo se implementa con un microcontrolador; en donde una señal PWM se manda a un circuito puente H para suministrar la potencia requerida a un motor de DC, para el segundo se tiene un relevador controlado con un pulso y el tercero se implementa mediante un laser, óptica y un fotodiodo.

Primeramente, se realizo una revisión bibliográfica de los dispositivos que se encuentran en el mercado, con el fin de ubicar cuales son los métodos y tecnologías que se utilizan en la actualidad y así comparar las soluciones utilizadas en los diferentes trabajos.

Luego, se diseño el circuito eléctrico, la programación del microcontrolador, la transmisión mecánica y se integraron todas las partes en un gabinete electrónico.

Posteriormente, se realizaron pruebas para la calibración del dispositivo de inserción de gas inerte sin carga y pruebas en prototipo para obtener su curva de calibración (ver pagina 49). De aquí se observó que la inserción requiere de un intervalo de apertura de la válvula muy pequeño en comparación con lo que el sistema de inyección es capaz de realizar. Para la válvula electromagnética se encontró que la duración del pulso debe estar entre los 300-500 [ms] debido a que es el tiempo necesario para que el sistema alcance el equilibrio. Con lo que respecta al velocímetro solo hay que verificar que el haz atraviese las ventanas del tubo U y que llegue directamente al fotodiodo.

# RECOMENDACIONES

Para el sistema de inserción de gas se necesita cambiar el potenciómetro (sensor de posición de 10 vueltas) por otro de 1 vuelta ya que si 0 vueltas = 0 volts del convertidor analógico digital por consecuencia 1 vuelta  $=$  5 volts  $y$  sabemos que la válvula únicamente requiere de menos de 1/16 vuelta para insertar el gas, entonces el convertidor ADC va a tener un mayor intervalo de bits para controlar la inserción del gas. De igual manera se tiene que ajustar la programación del microcontrolador a 1 vuelta.

# **ANEXO**

# I. Circuitos Impresos.

Etapa de potencia.

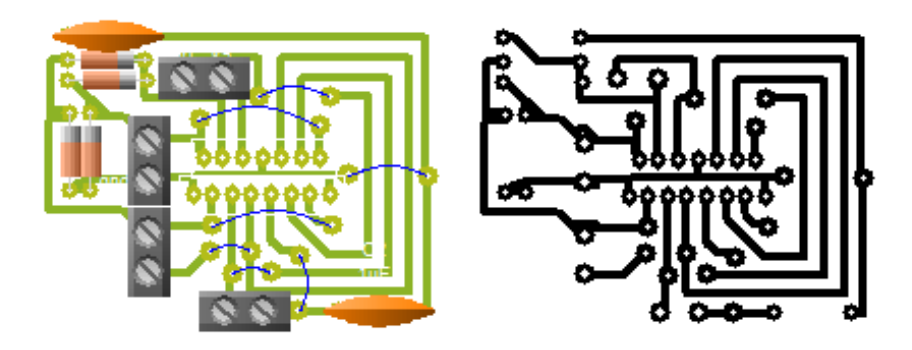

Fuente de Alimentación.

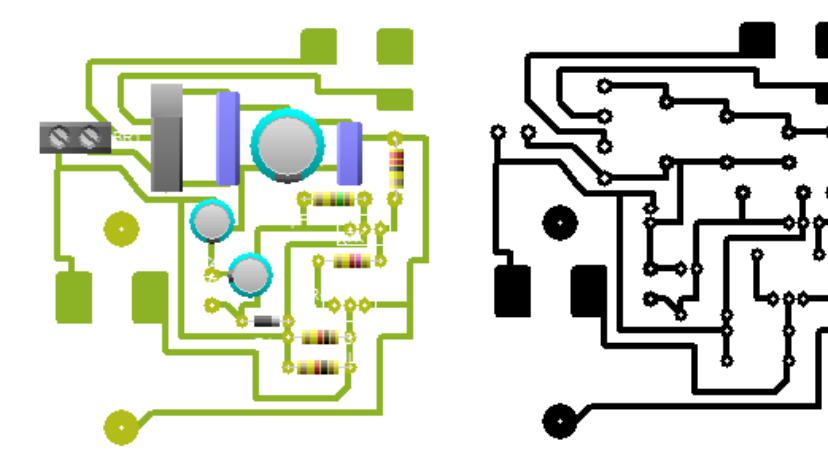

Circuito Lógico.

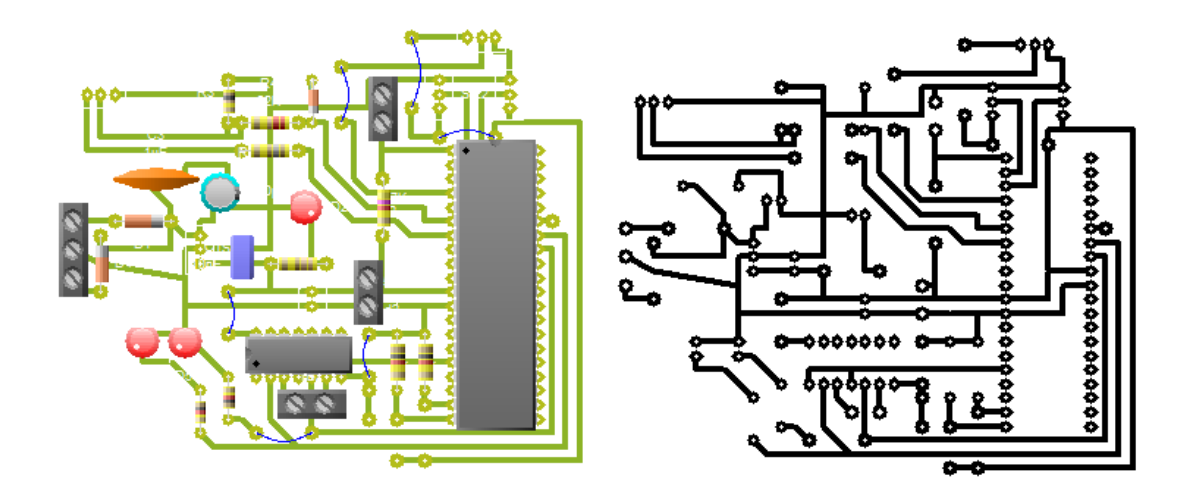

# **KEFERENCIAS**

ሾ1ሿNAVARRETE, Resumen De Proyecto: Aplicaciones De La Luminiscencia Acuosa Por Cavitación Hidrodinámica En La Fotocatálisis: Limpieza <sup>Y</sup> Desinfección De Agua, Instituto de Ingeniería, México, 2008.

[2]RODRIGUEZ, Tesis: Adquisición y Procesamiento de Señales Experimentales Usando la Tarjeta PCI‐MI0‐16E‐1 y Herramientas de LabView, UNAM, México, 2009.

[3] NORGREN, Fluid Controls, VP Series, United States, 2009.

[4]HAIHONG, Electro-Valves, ER Series, China, 2008.

[5]VICKERS, *Proportional Valves, EATON*, Florida, 2009.

[6]NACHI, *Electro-Hydraulic Proportional Pilot Relief Valve*, China, 2005.

[7] ASCO JOUMATIC, Digital Electronic Pressure Regulator, Series 608-609, United States, 2005.

[8]BAODI, Baodi 7000, *Pump Valve Machinery Factory*, China, 2007.

[9] NORGREN, Fluid Controls, Flatprop 16mm, United States, 2007.

[10] ATOS, Proportional Directional Valves, DLHZO, Italy, 2008.

[11] IEC (Comisión Electrotécnica Internacional) 60534:7:1989 *Válvulas De Control* De Procesos Industriales, Parte 7: Hoja De Datos De Válvulas De Control, México, 1999.

[12] DEWAN, Power Semiconductor Circuits, Ed. John Wiley & Sons, United States, 1975.
[13] RASHID, Electrónica De Potencia, Ed. Prentice Hall, United States, 2da Edición, 1993.

[14] MICROCHIP, Datasheet PIC16F887, United States, 2007.

[15] POLLONE, Engranajes, Nociones Fundamentales Para El Proyectista, Ed. Blume, Barcelona, 1972.

[16] BELA, Manual Del Ingeniero Instrumentista, Control De Procesos, Tercera Edición, Chilton Book Company, México, 1995.

[17] SEDRA, Dispositivos eléctricos y amplificación de señales, ed. Mc Graw-Hill, 1ra edición, Canadá, 1993.

[18] SUHNER, Transmission, Germany Biegsame Wellen, 2006.